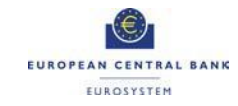

# **T2 Mandatory Test Cases**

# **applicable to T2 Participants**

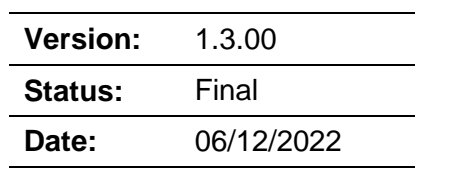

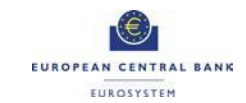

# **Version Control**

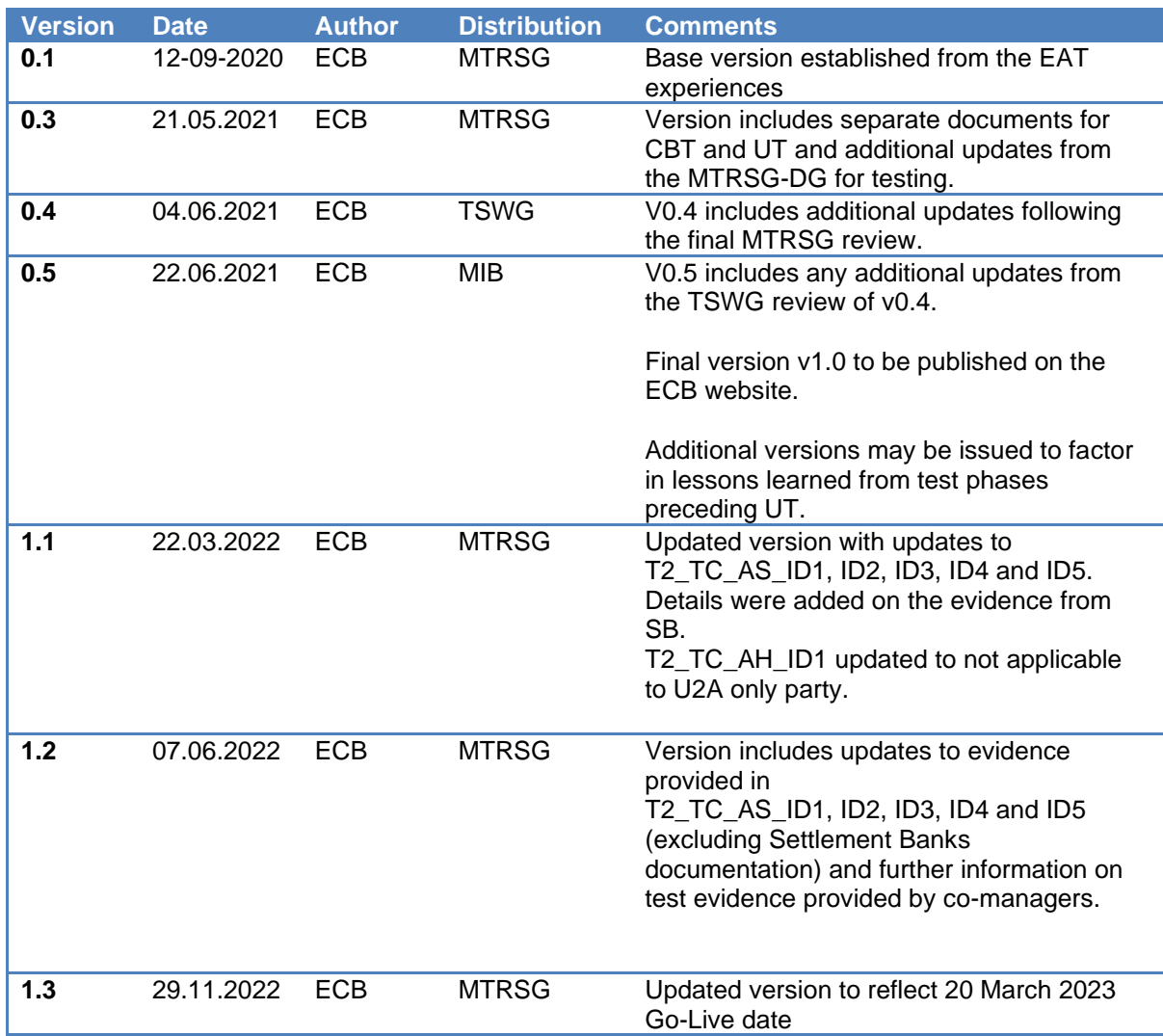

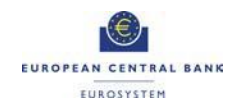

#### **Contents**

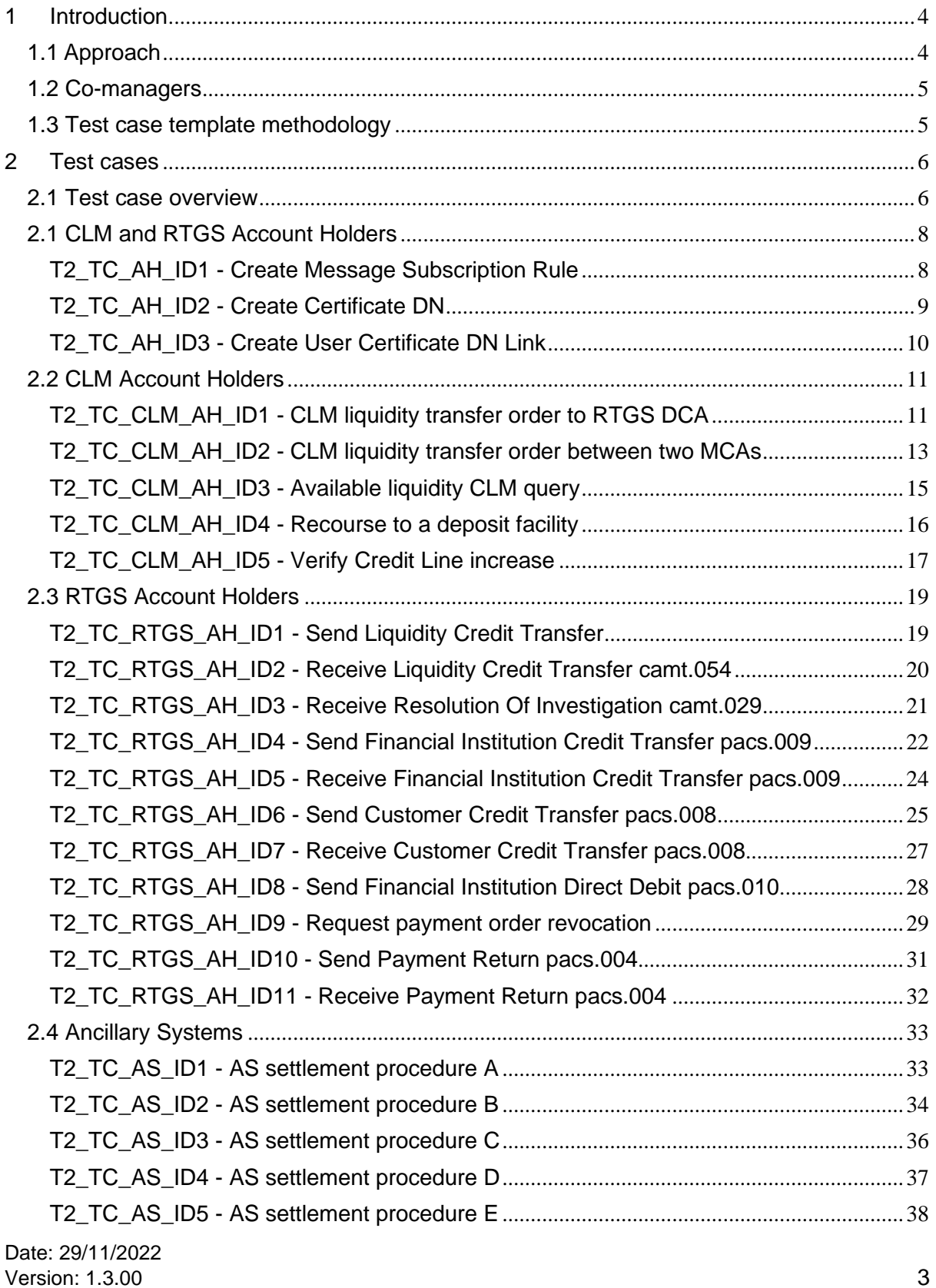

# <span id="page-3-0"></span>**1 Introduction**

This document contains the test approach regarding the T2 Mandatory testing and a detailed description of test cases for the T2 participants.

#### <span id="page-3-1"></span>**1.1 Approach**

The set of test cases in this document are mandatory for directly connected T2 Participants<sup>1</sup>. T2 Participants constitutes Payment Banks and Ancillary Systems.

T2 Participants should progress logically through the tests, commencing with the CRDM related activities, then progressing to the CLM and RTGS related activities. All the evidence must be gathered and attached in the certification testing template. The recommendation is that CRDM and reference data related tests are carried out during the Pre-Migration testing if possible.

Please note that these tests are not an exhaustive set of test cases for T2 Participants. If relevant, the National Central bank may provide to the participants a set of additional authorisation test cases to be carried out. The tests must be carried out in the T2 Pre-production Test environment (known informally as UTEST). The test cases have been selected in order to evaluate the participants' capability to perform the basic functions of the system. It is the responsibility of each T2 participant to ensure that all functionalities related to their business will be tested. The tests can be performed in two-eyes mode, but evidence provided including four-eyes mode screenshots will be accepted. In some cases, cooperation is required between participants to prove a test case e.g. between Ancillary system and Payment bank.

The T2 User Testing Terms of Reference indicates the period from 1 December 2021 to 27 January 2023 as dedicated to mandatory testing. During the User Testing period the participants will be asked to report on their progress at monthly intervals. The mandatory tests must be completed and verified before the end of T2 User Testing in order for the participant to progress to T2 production.

The Participants will submit the evidence (screenshots and files) to their National Service Desk, which will confirm the success of the testing after the successful evaluation of the provided evidence.

<sup>1</sup> Only the co-manager is responsible for executing mandatory test cases. Co-managed participants are exempt from the mandatory test cases and fall under the umbrella of the co-manager. This also means that if the co-manager does not supply evidence of the completed test cases, both co-manager and co-managed participant will be reported as not having completed the test cases. The co-manager only has to provide one set of mandatory test cases from one party (this can be its own party). However, if a test case applies to the co-managed participant and not the co-managers party itself, the co-manager must provide evidence of the mandatory test case that would be applicable to the co-managed participant (e.g. the co-manager does not use a specific message for its own party but it is used for the co-managed party. In this case the comanager must provide evidence for completion of such test case).

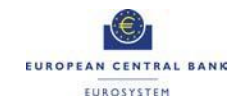

#### <span id="page-4-0"></span>**1.2 Co-managers and co-managees**

The MTRSG has agreed that co-managers will be responsible for the performance of mandatory test cases on behalf of their co-managees.

If the co-manager co-manages one or more co-managees (both co-manager and all co-managees, under the responsibility of the same central bank) then the submission of test case evidence to the comanager NCB related to just one of these co-managees will be sufficient. In any case, the co-managee will report to its NCB (if requested) about its readiness in the context of the testing phase (User testing status, completion percentage of mandatory test cases, expected completion date, etc.)

If a co-managee is co-managed by a co-manager in a foreign country then this co-managee must request the evidence from his co-manager and submit it to his own NCB (if requested by its NCB). It is the responsibility of the co-manager for a co-managee in a foreign country to carry out any locally mandated tests (e.g authorisation tests) by the NCB of the co-managee.

The NCB of a co-manager may also share the evidence submitted in Darwin to allow other NCBs to access it should they wish.

#### <span id="page-4-1"></span>**1.3 Test case template methodology**

The table below describes the elements included in the test case template.

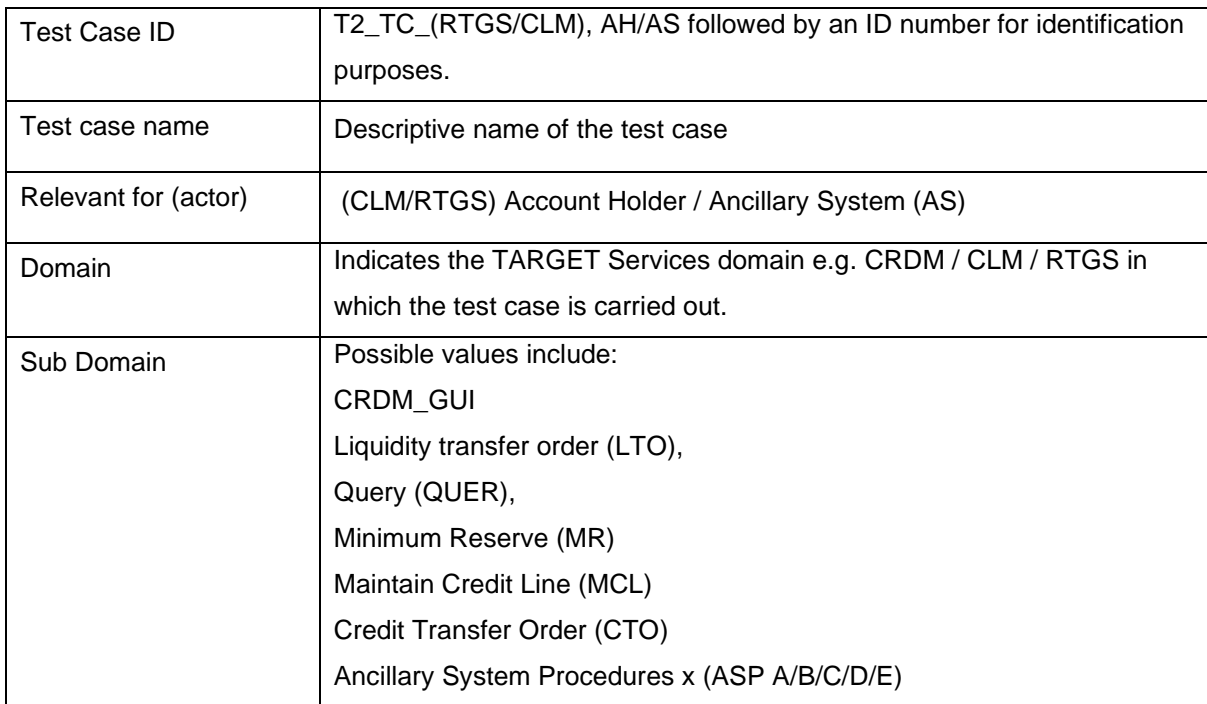

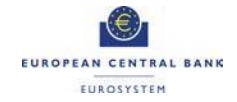

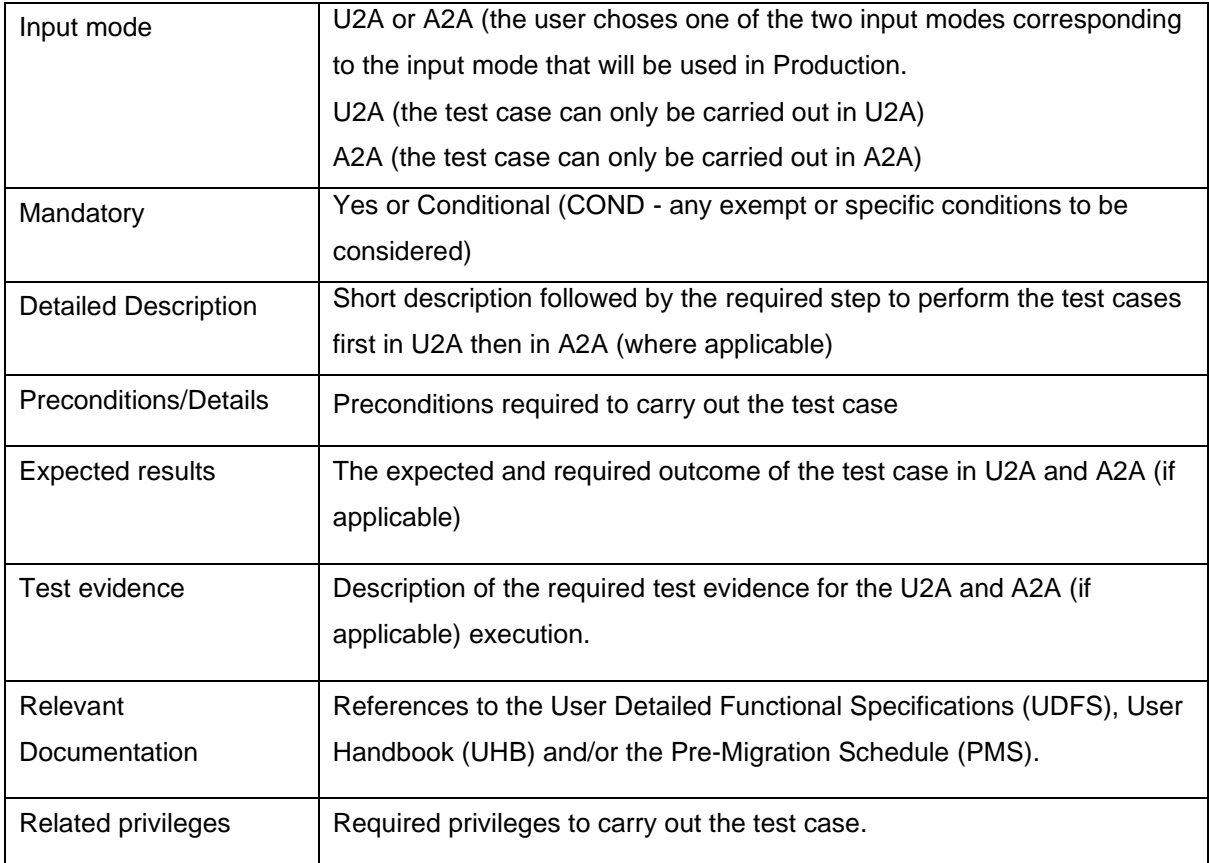

# <span id="page-5-0"></span>**2 Test cases**

#### <span id="page-5-1"></span>**2.1 Test case overview**

#### **CLM and RTGS Account Holders**

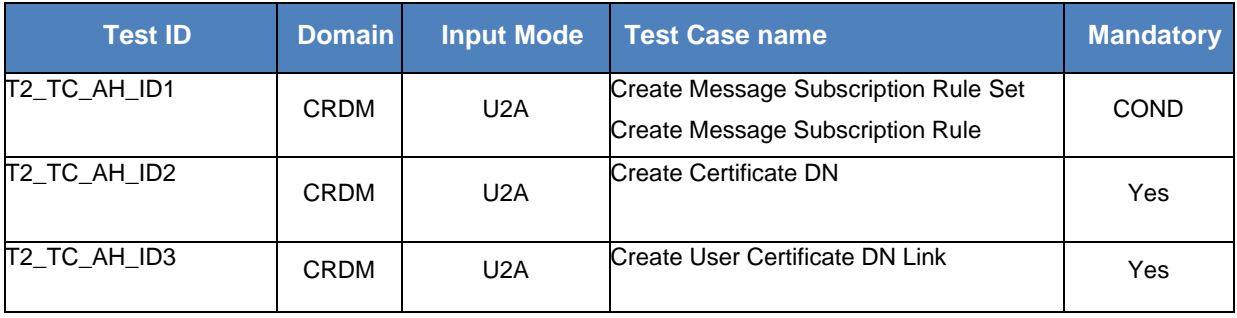

#### **CLM Account Holders**

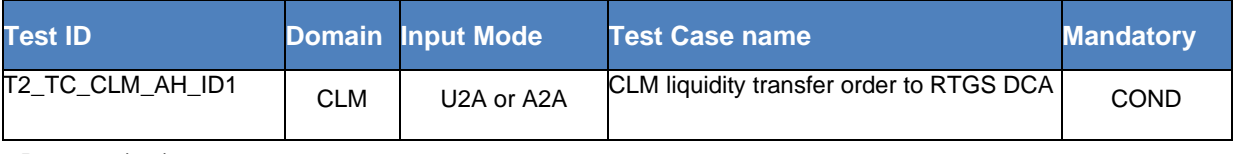

**Mandatory Test Cases**

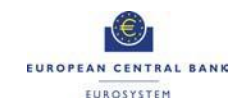

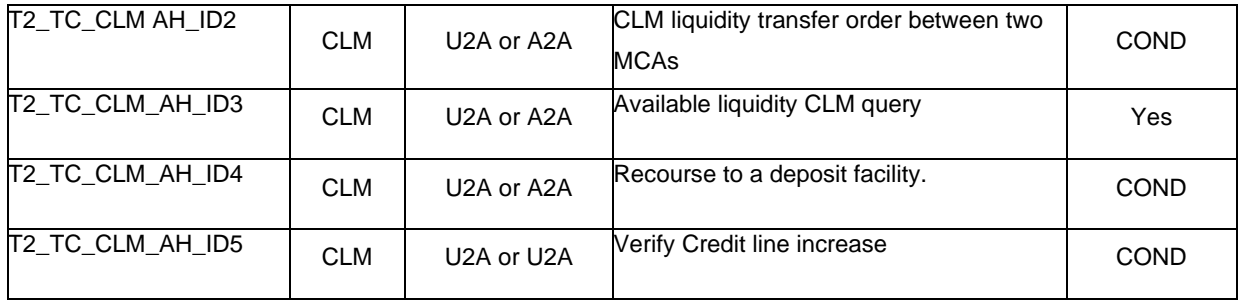

#### **RTGS Account Holders**

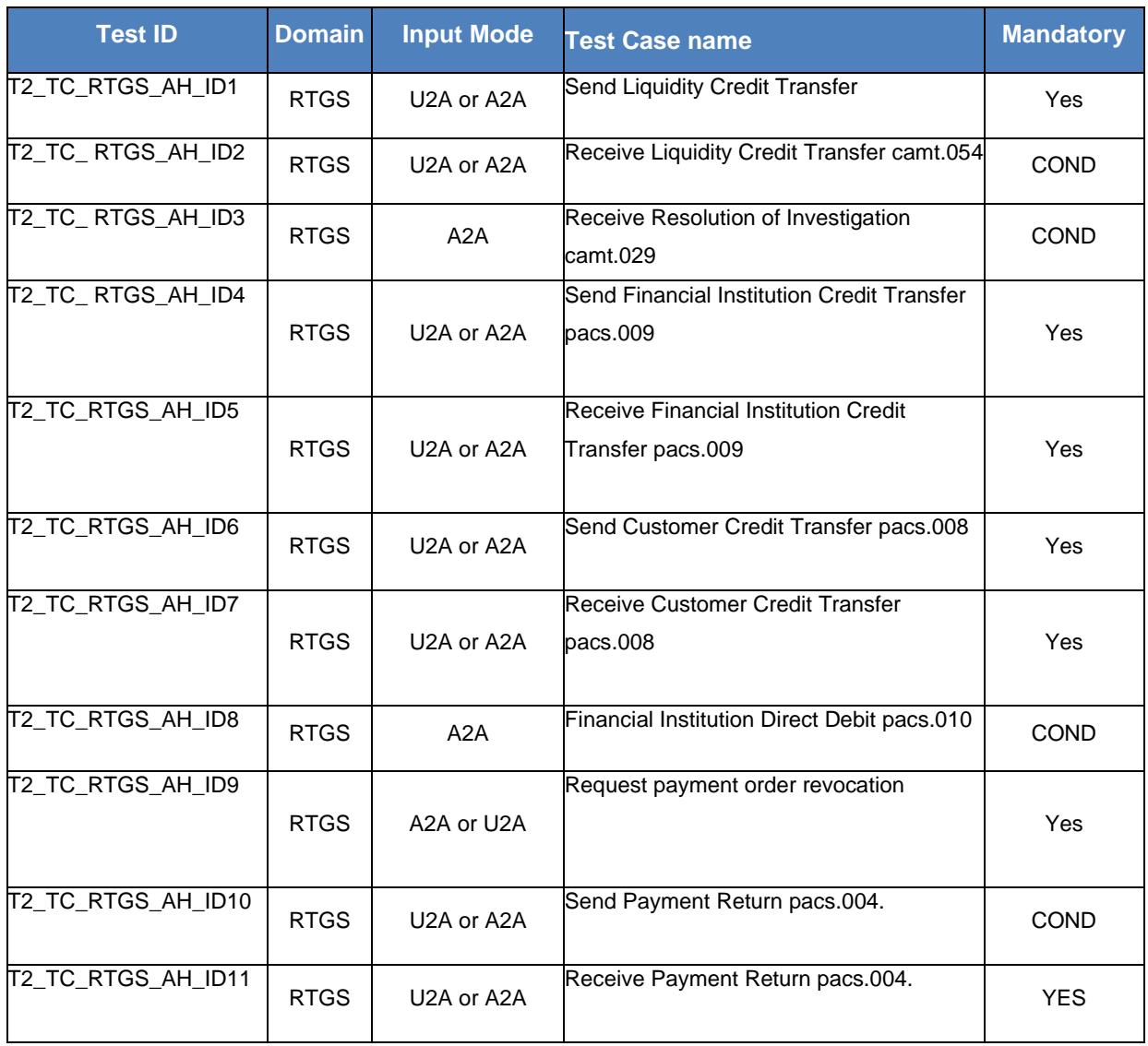

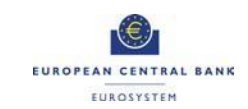

#### **Ancillary Systems**

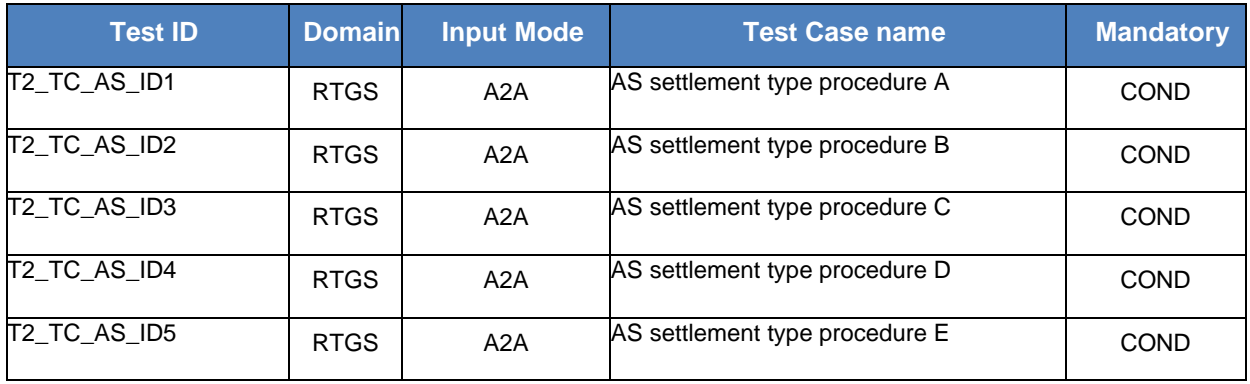

## <span id="page-7-0"></span>**2.1 CLM and RTGS Account Holders**

### <span id="page-7-1"></span>T2\_TC\_AH\_ID1 - Create Message Subscription Rule

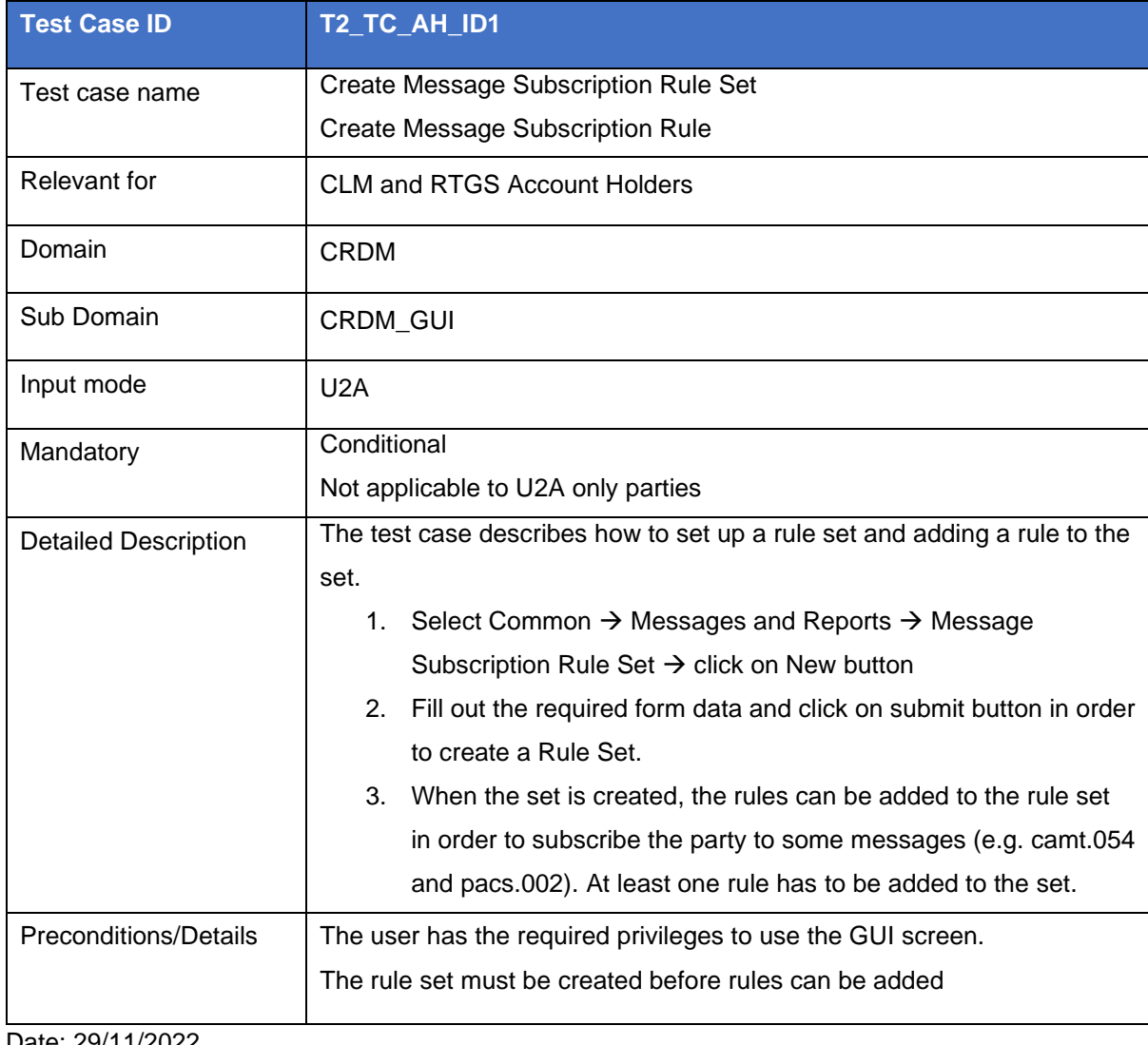

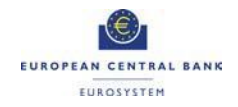

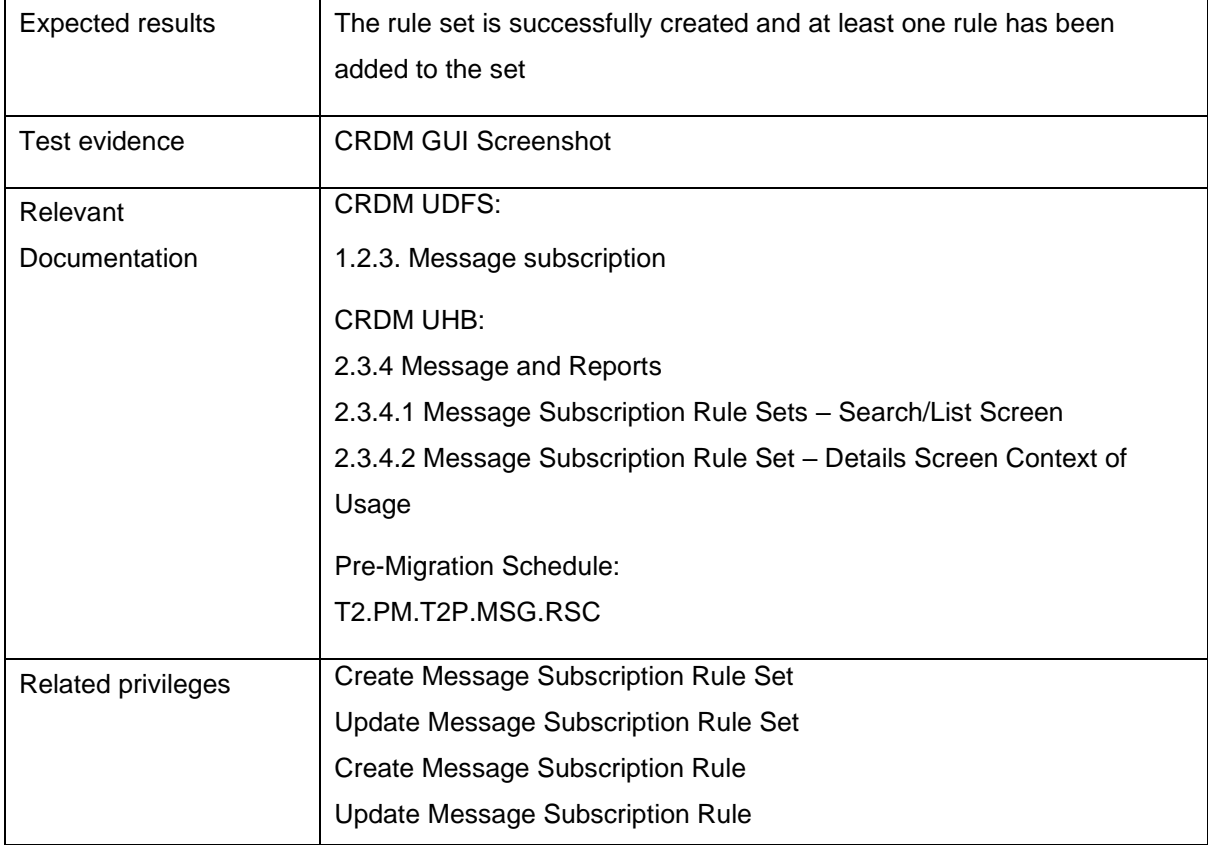

#### <span id="page-8-0"></span>T2\_TC\_AH\_ID2 - Create Certificate DN

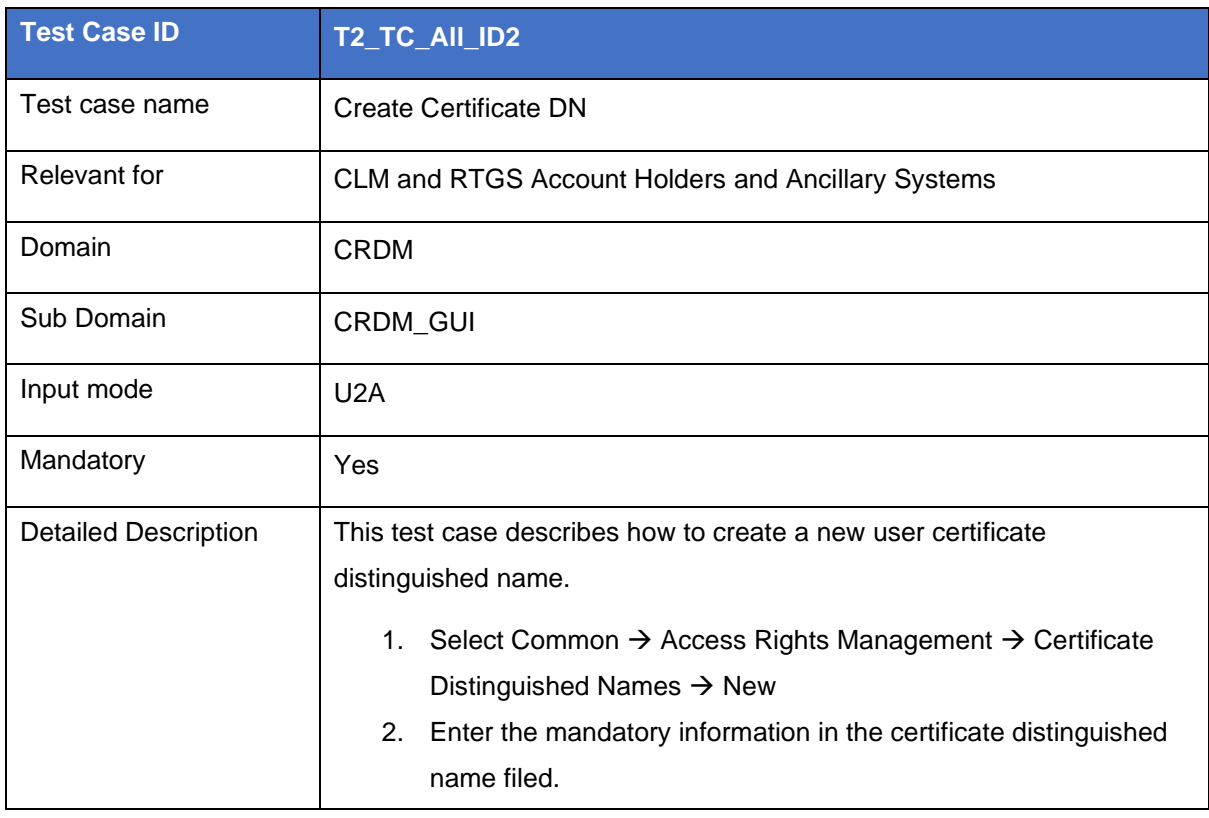

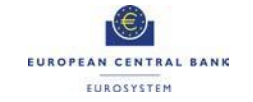

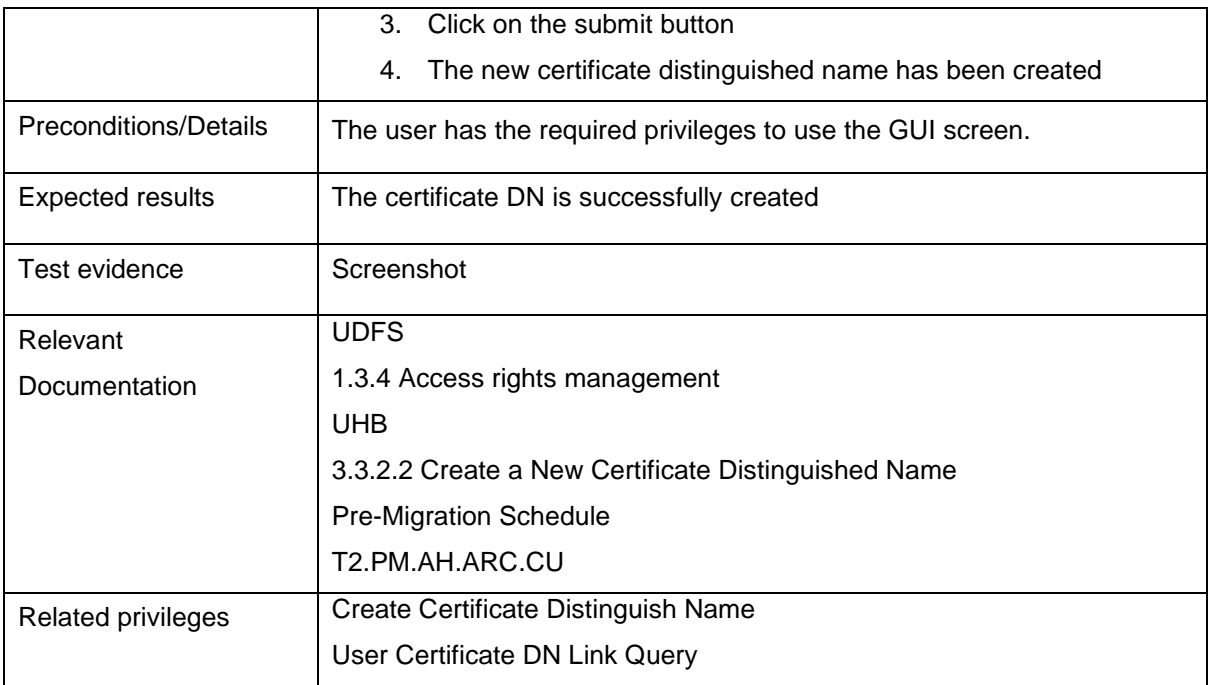

#### <span id="page-9-0"></span>T2\_TC\_AH\_ID3 - Create User Certificate DN Link

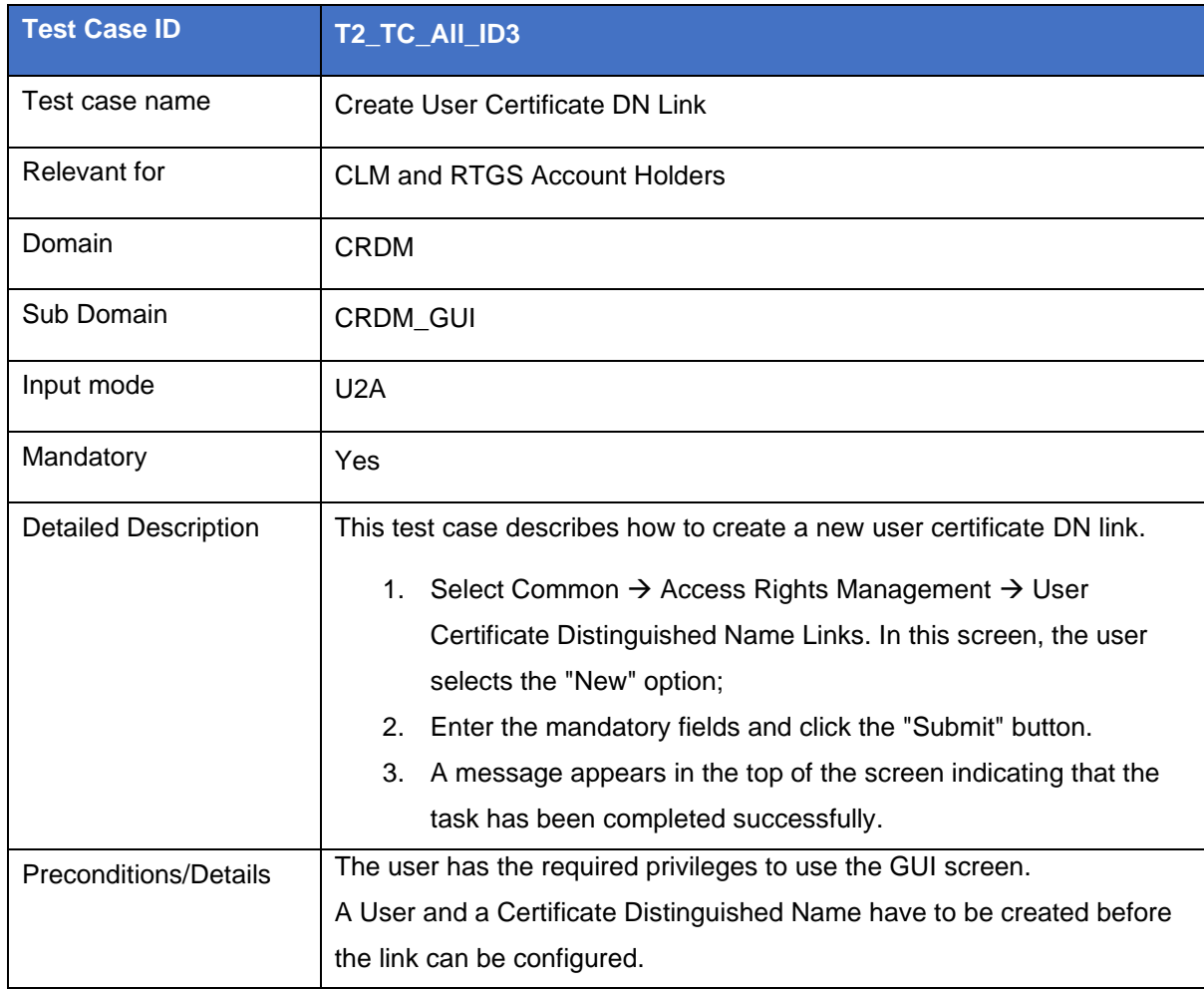

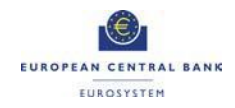

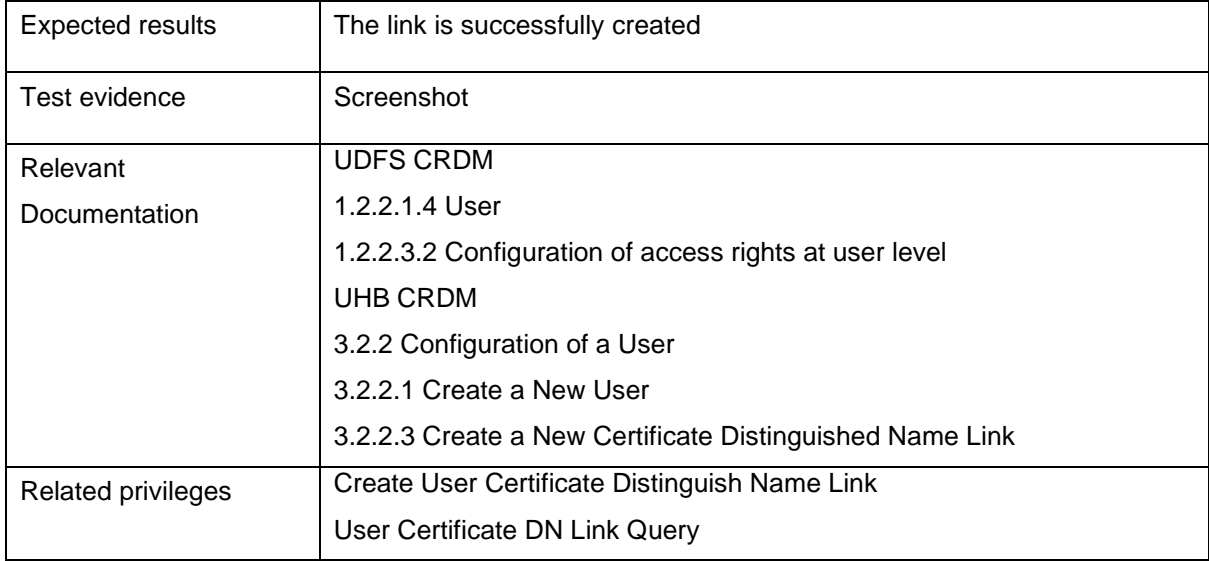

# <span id="page-10-0"></span>**2.2 CLM Account Holders**

#### <span id="page-10-1"></span>T2\_TC\_CLM\_AH\_ID1 - CLM liquidity transfer order to RTGS DCA

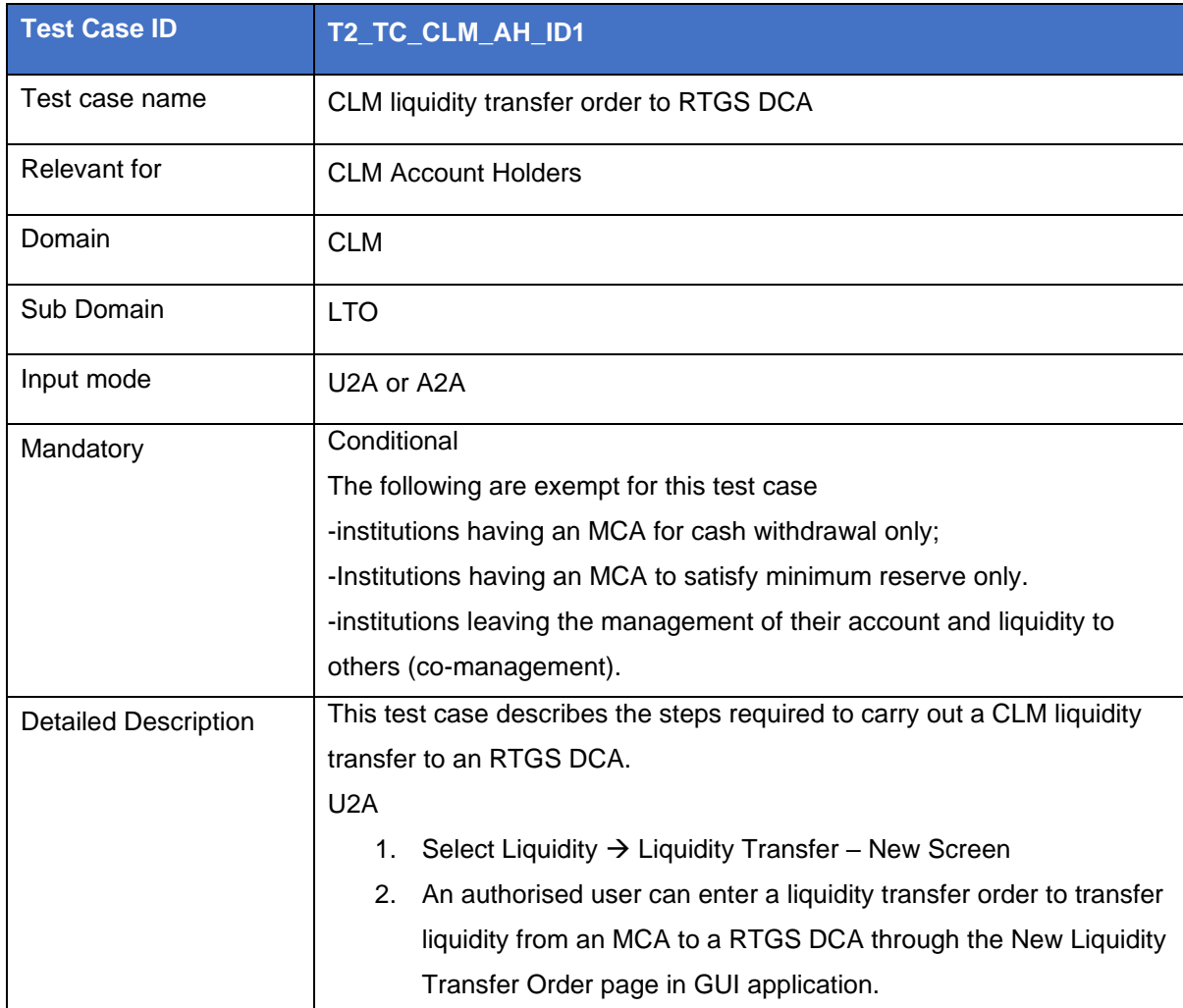

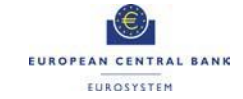

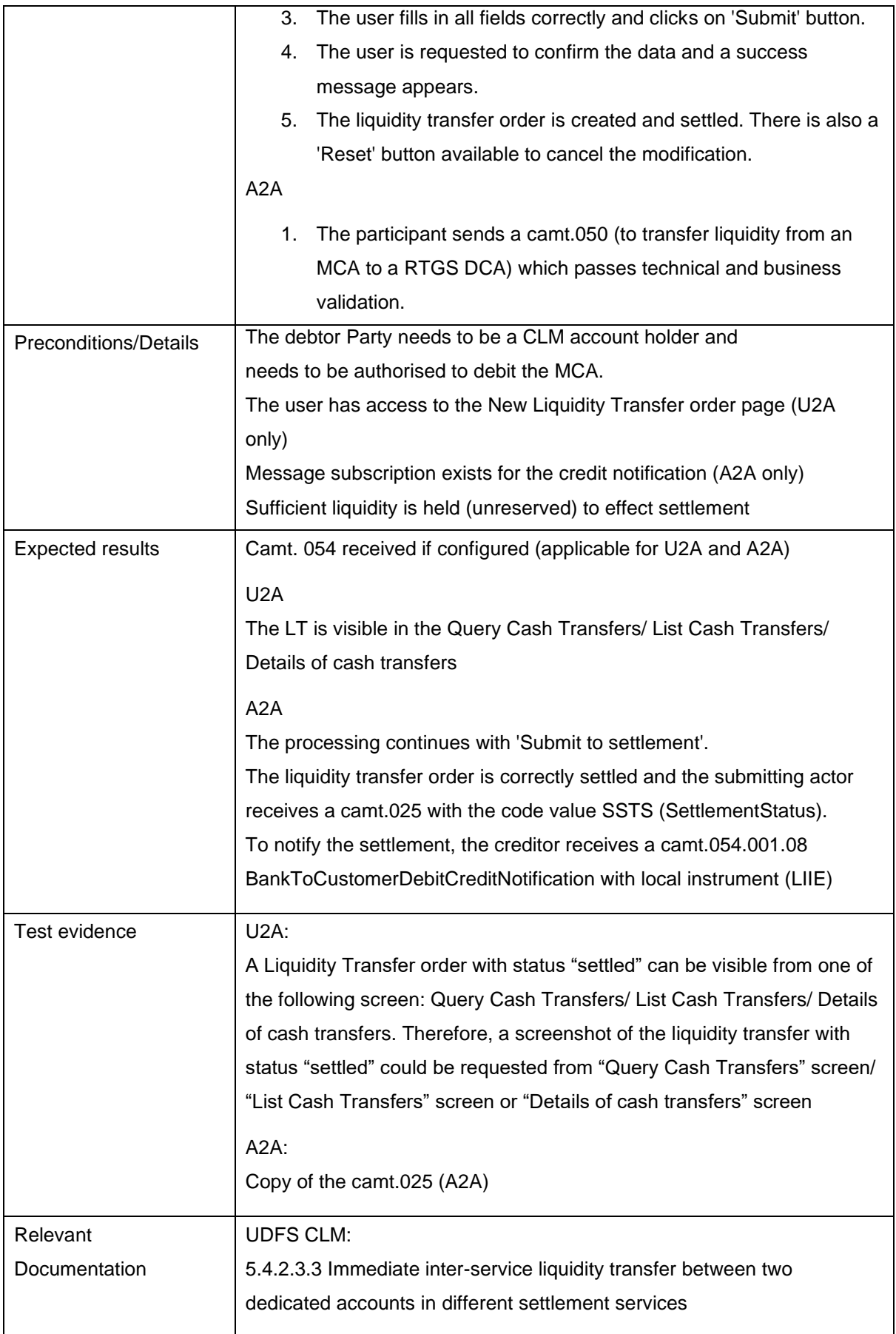

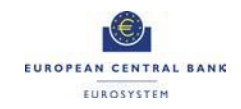

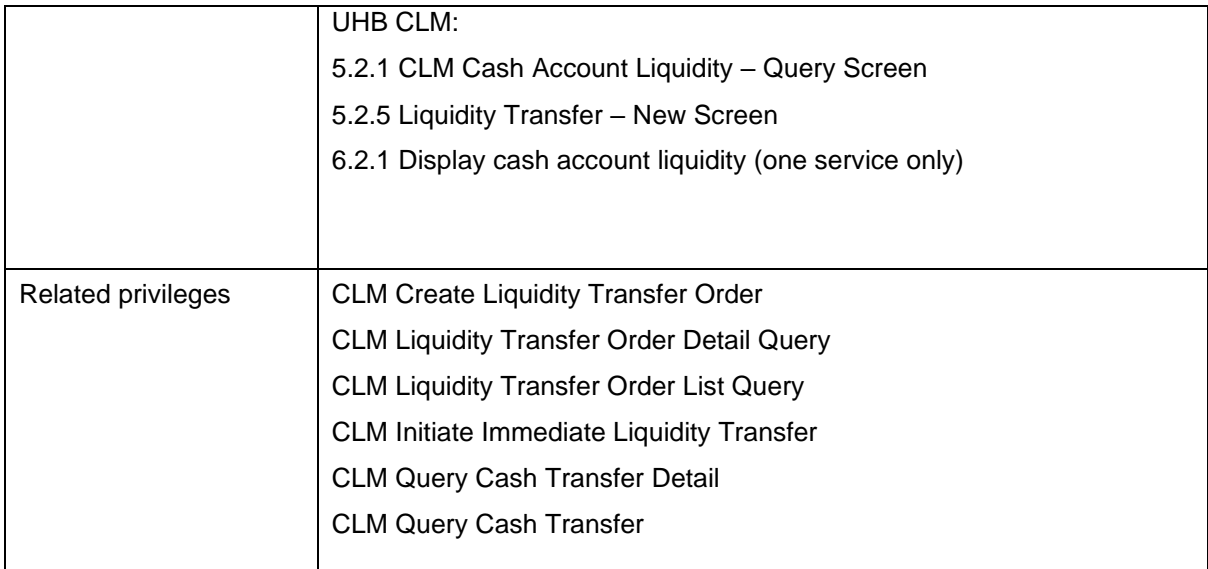

#### <span id="page-12-0"></span>T2\_TC\_CLM\_AH\_ID2 - CLM liquidity transfer order between two MCAs

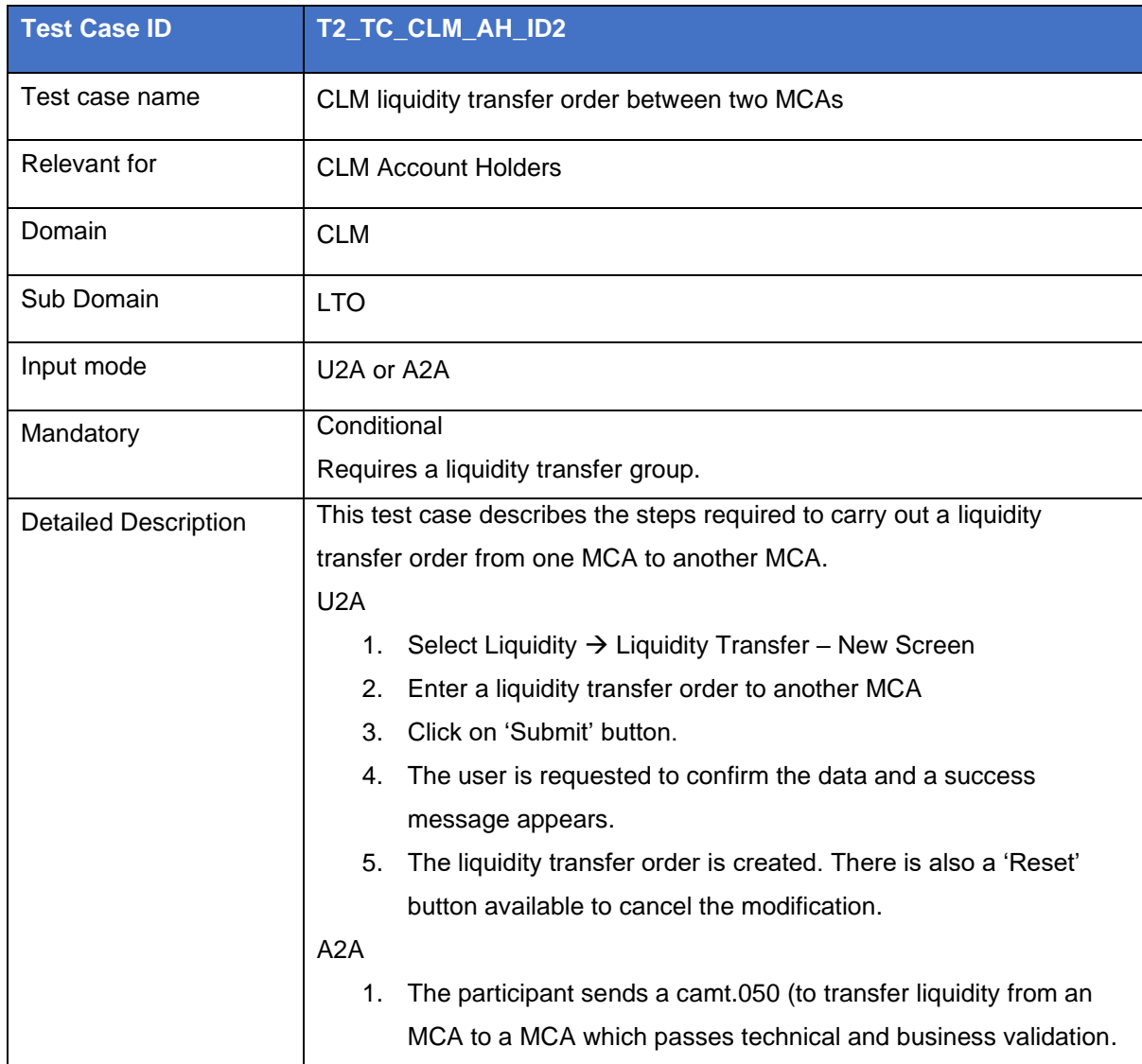

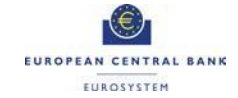

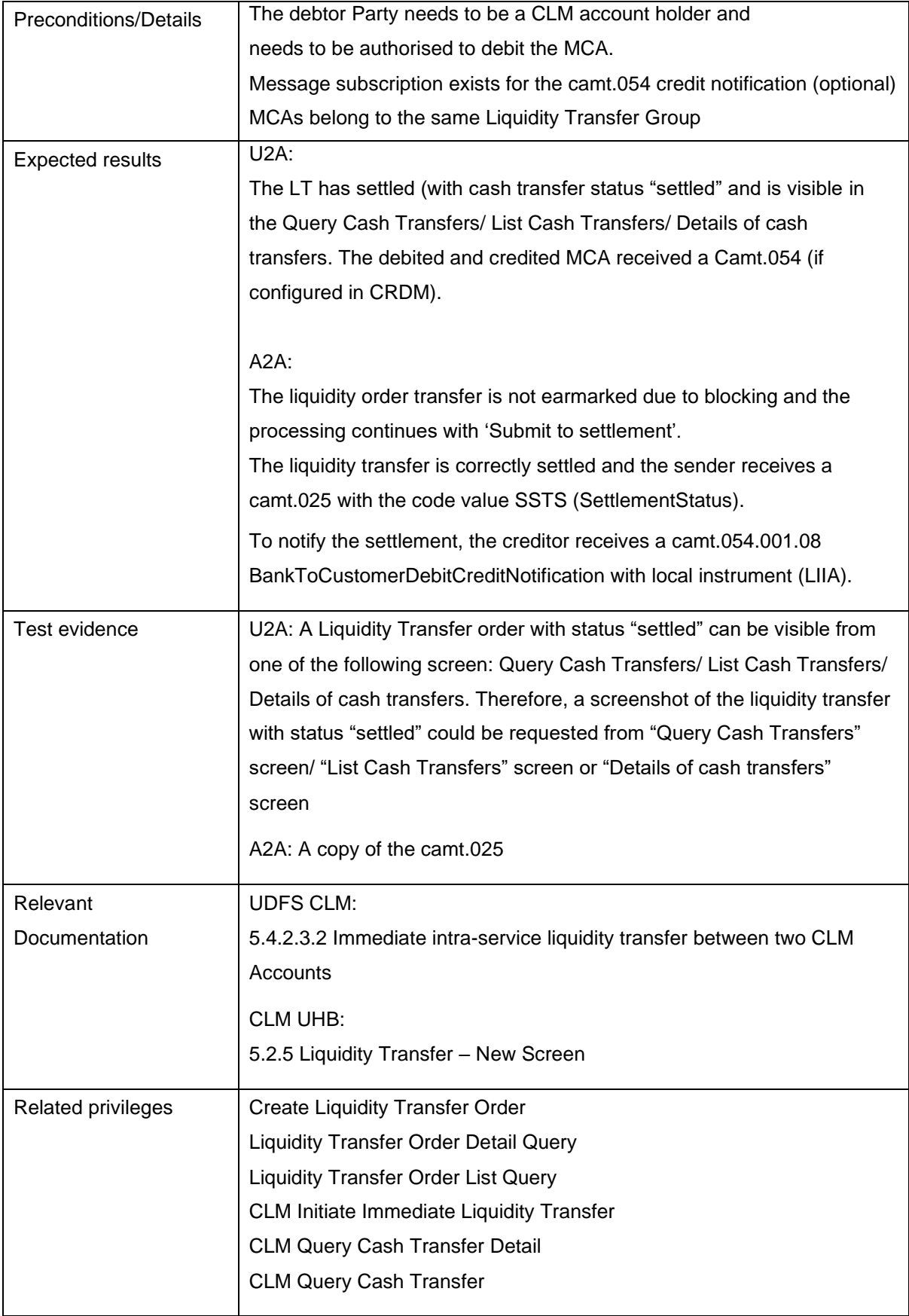

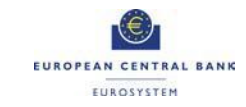

#### <span id="page-14-0"></span>T2\_TC\_CLM\_AH\_ID3 - Available liquidity CLM query

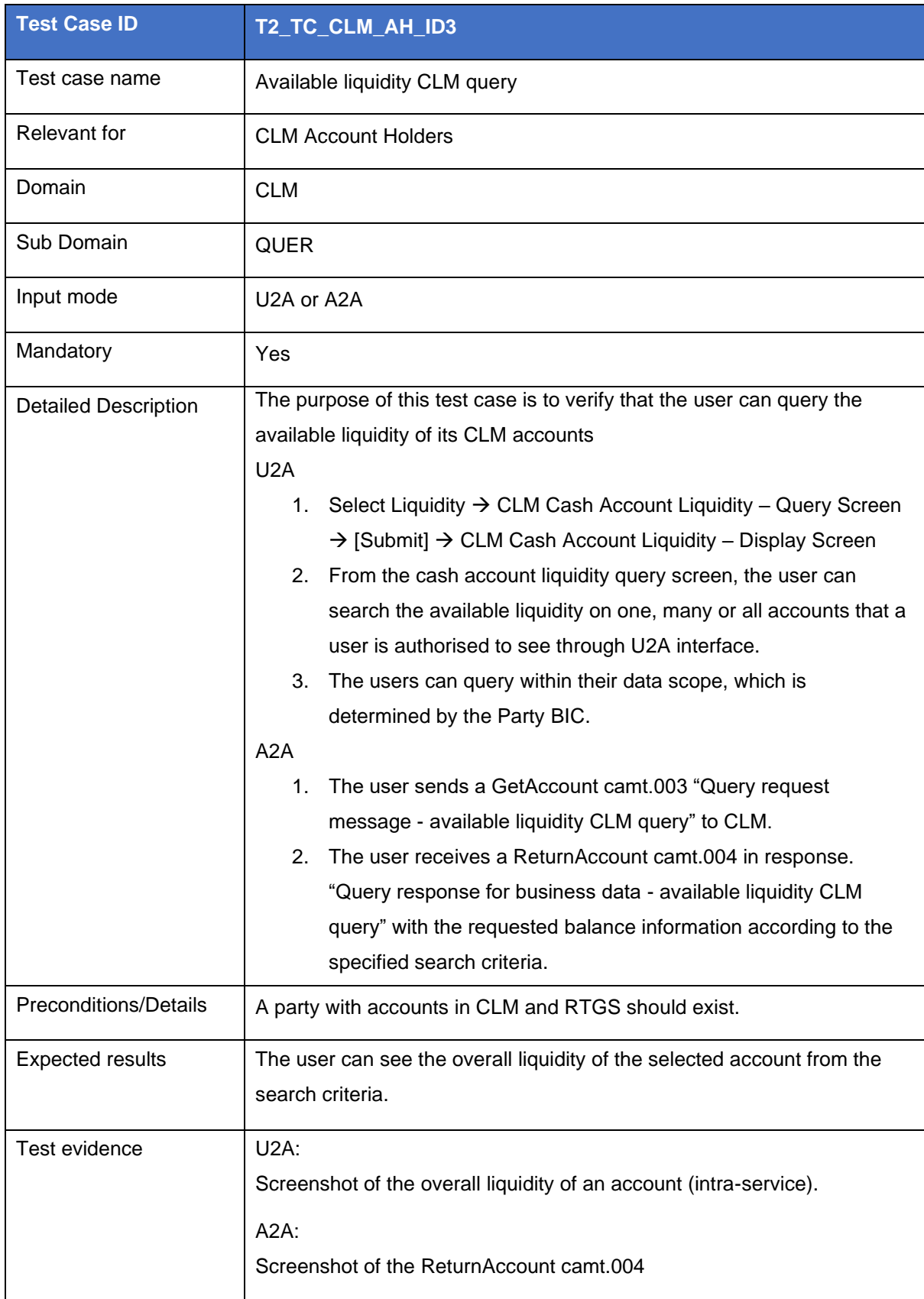

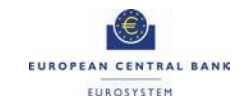

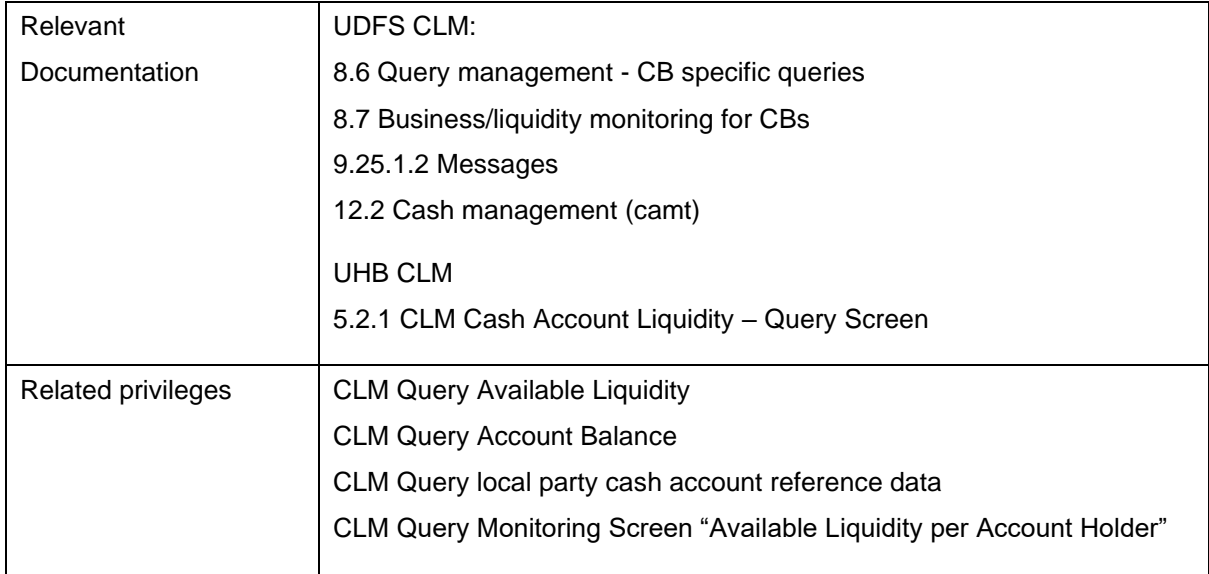

#### <span id="page-15-0"></span>T2\_TC\_CLM\_AH\_ID4 - Recourse to a deposit facility

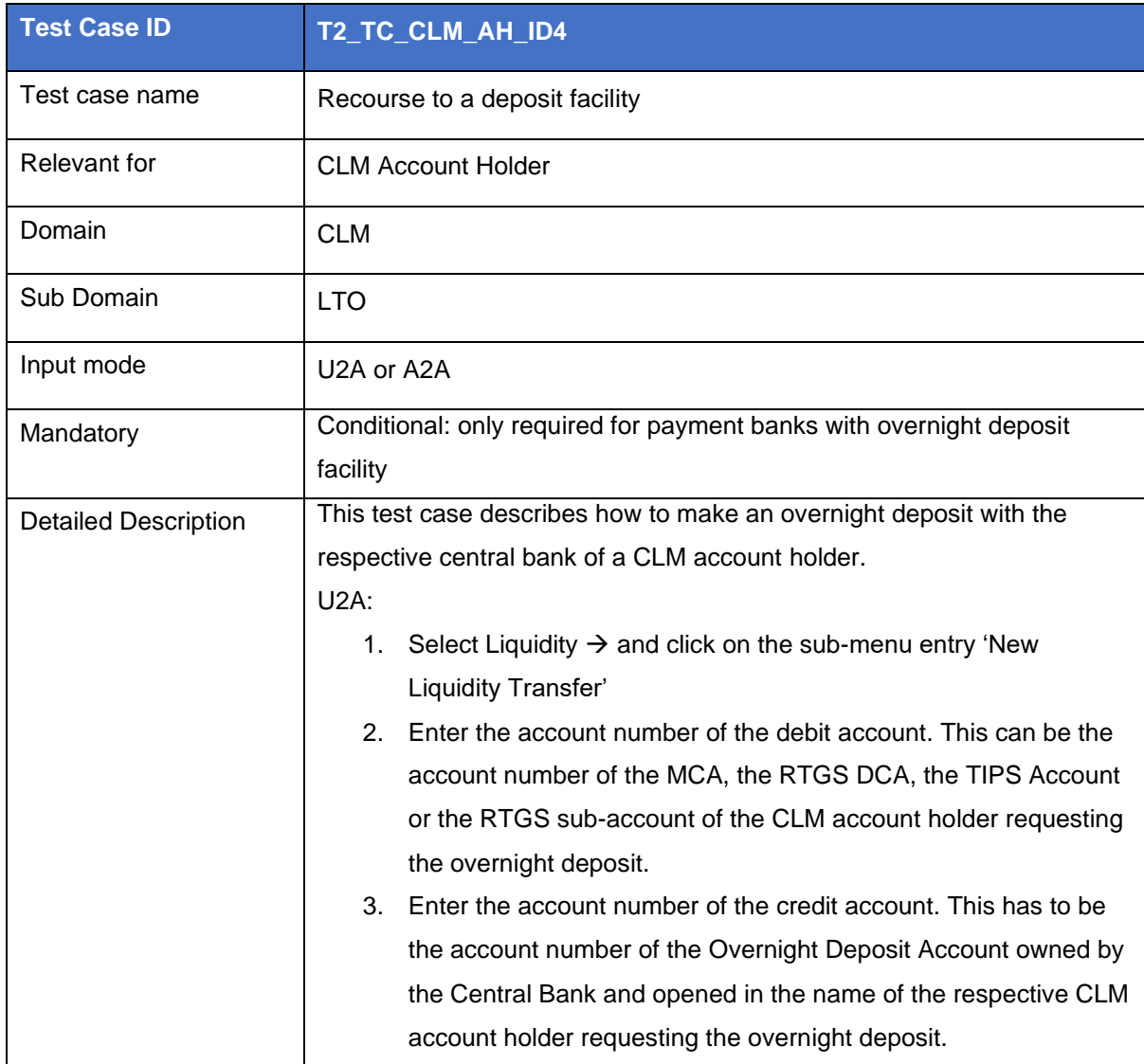

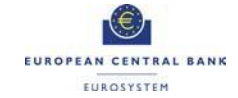

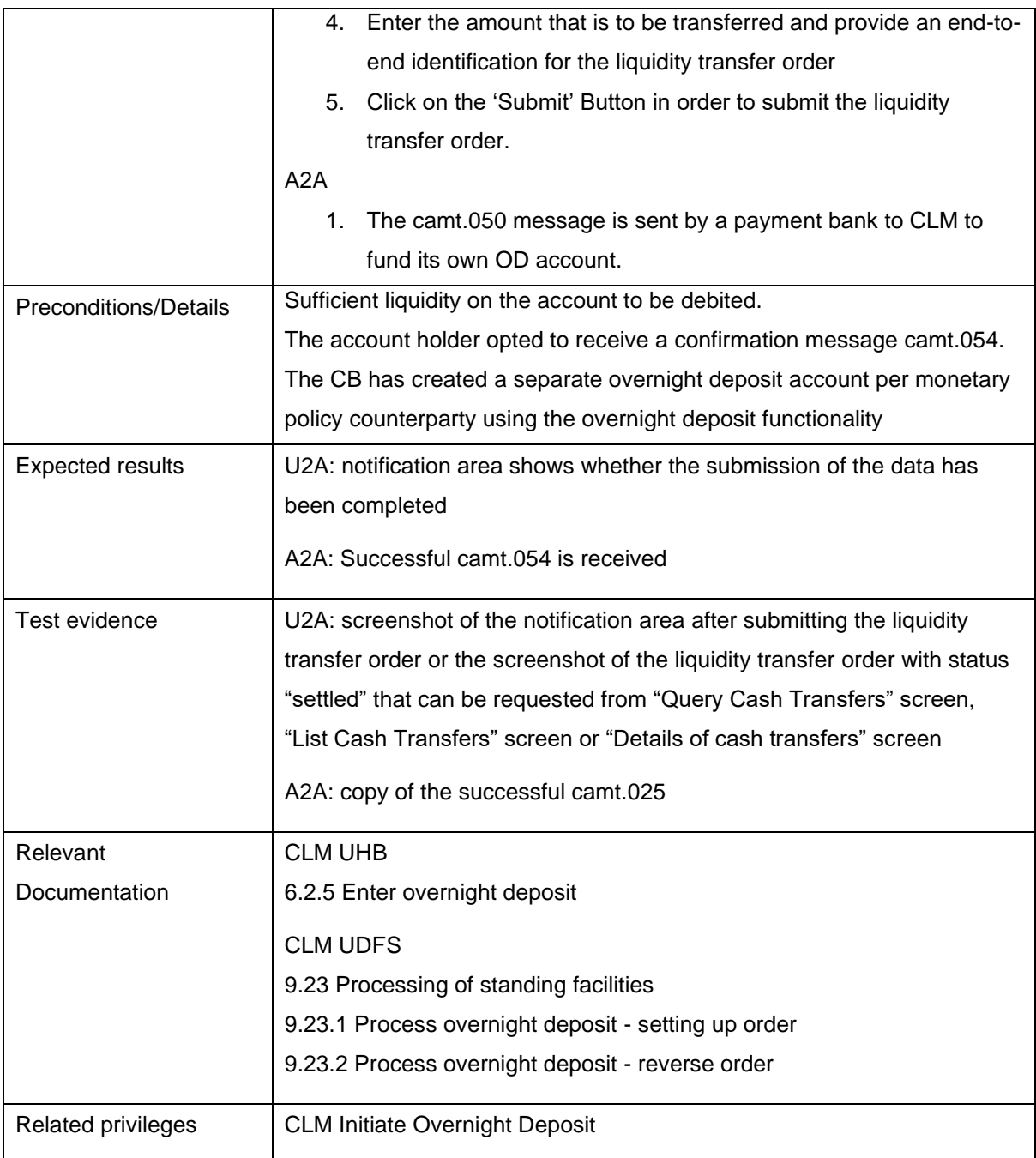

#### <span id="page-16-0"></span>T2\_TC\_CLM\_AH\_ID5 - Verify Credit Line increase

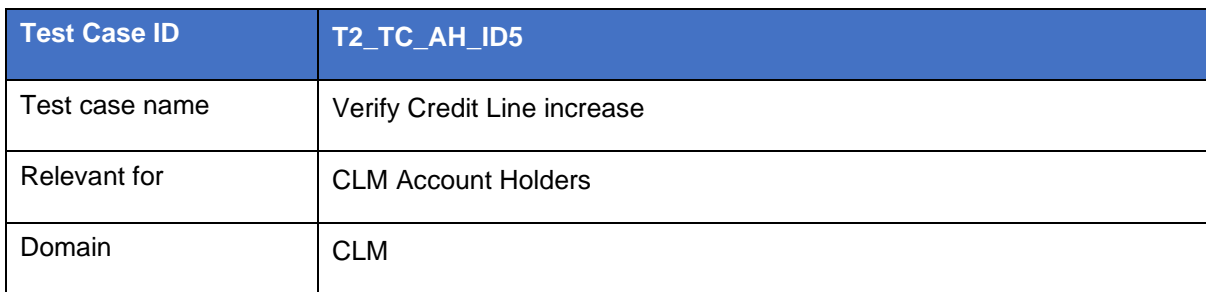

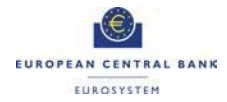

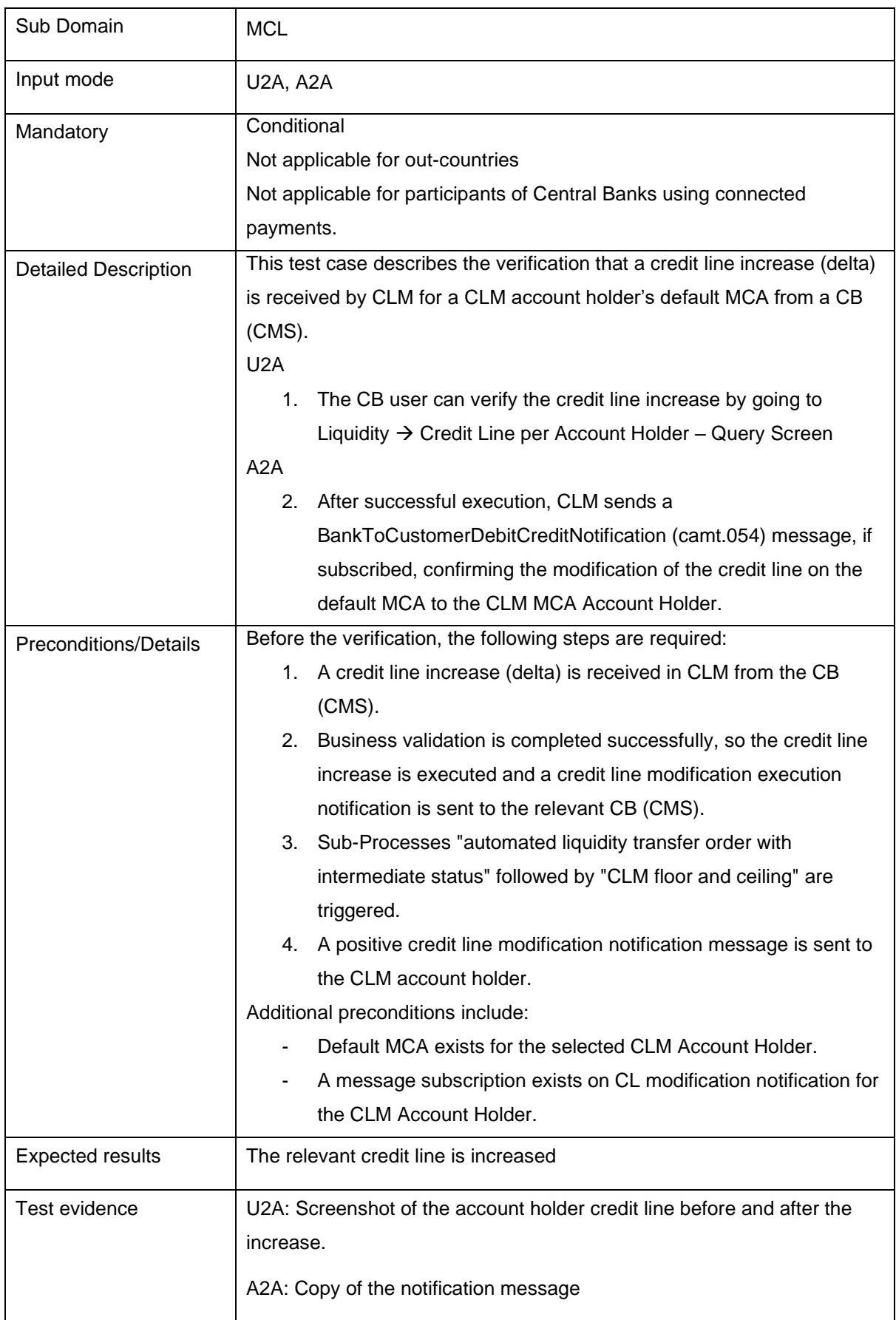

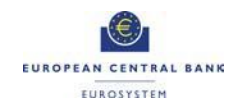

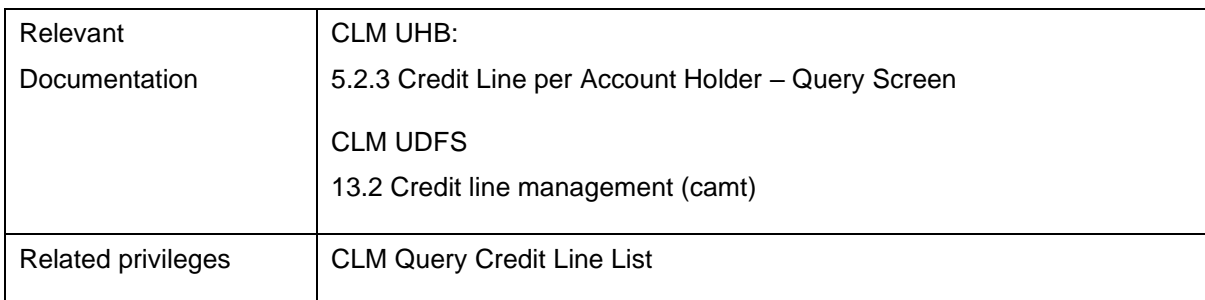

# <span id="page-18-0"></span>**2.3 RTGS Account Holders**

#### <span id="page-18-1"></span>T2\_TC\_RTGS\_AH\_ID1 - Send Liquidity Credit Transfer

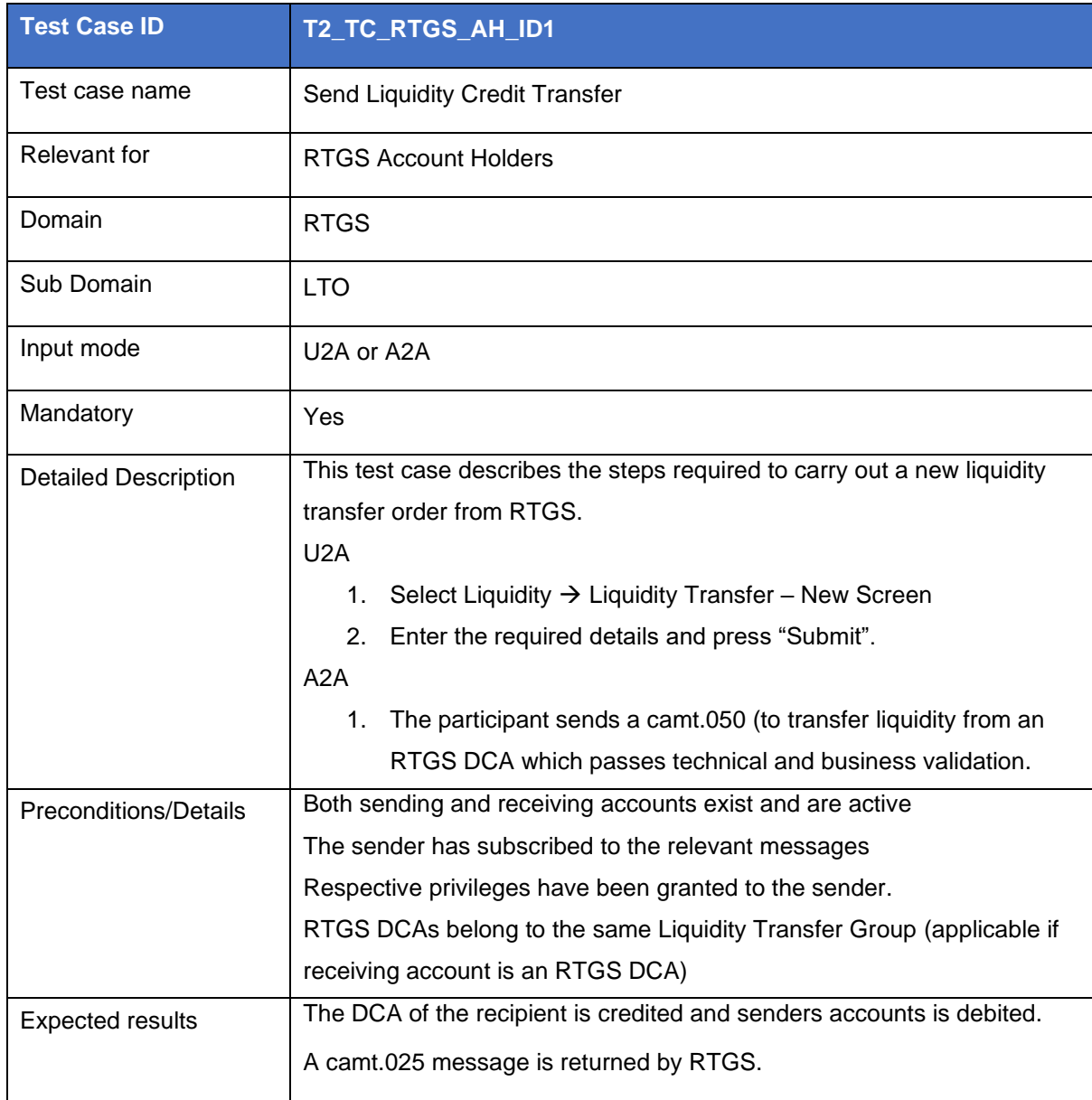

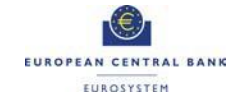

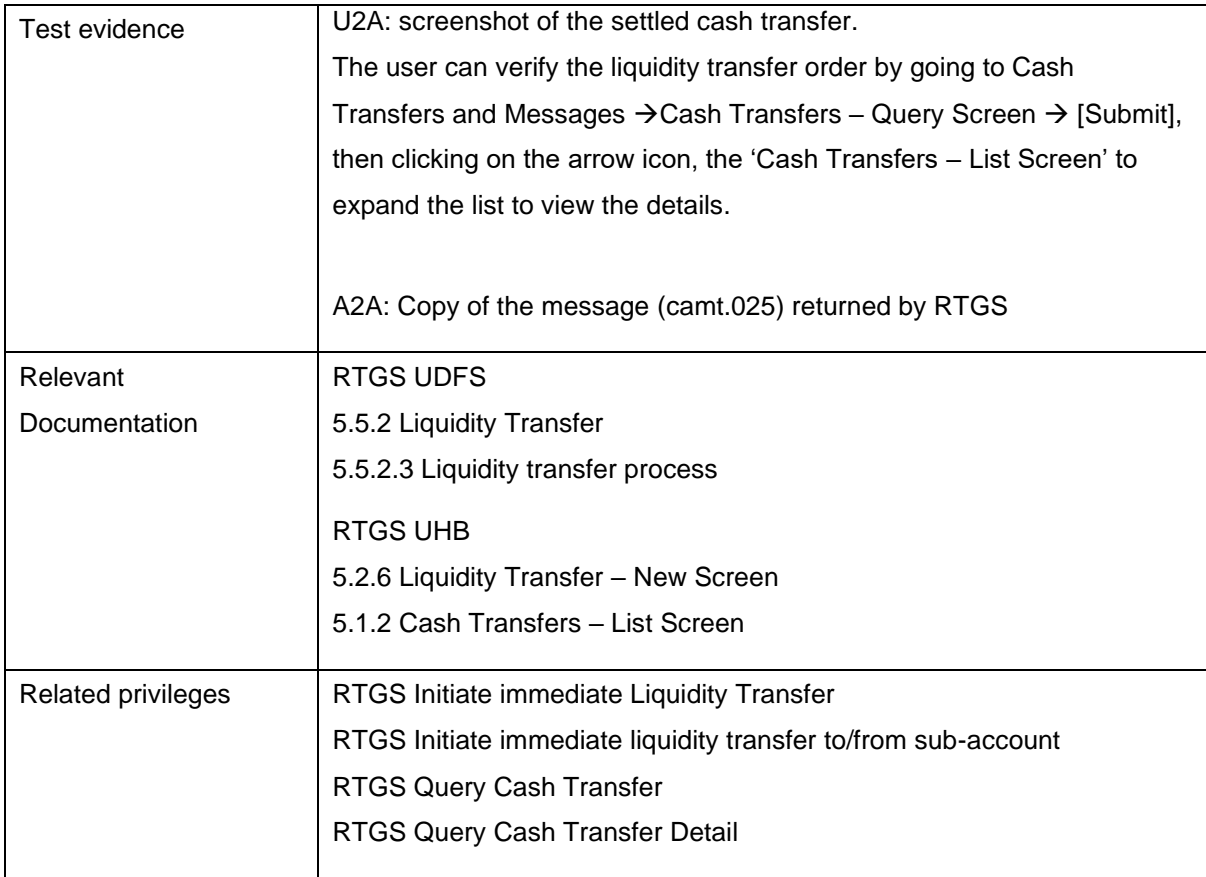

#### <span id="page-19-0"></span>T2\_TC\_RTGS\_AH\_ID2 - Receive Liquidity Credit Transfer camt.054

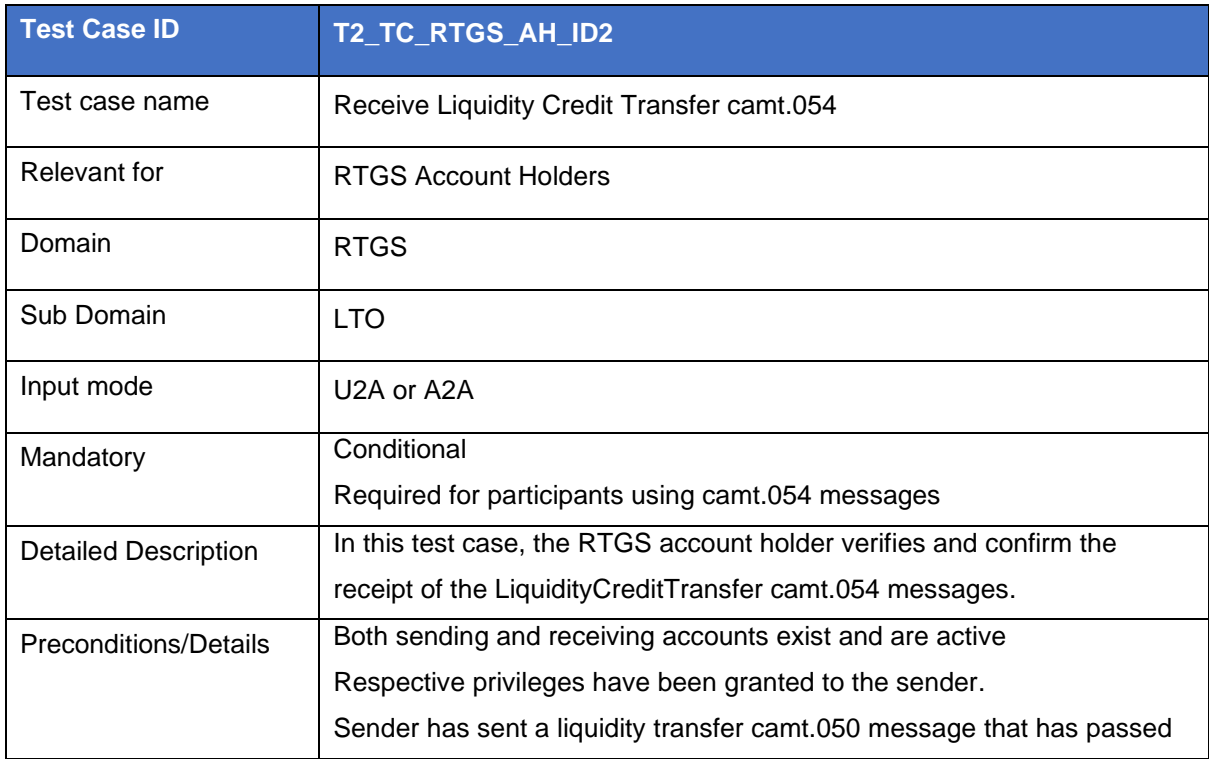

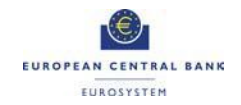

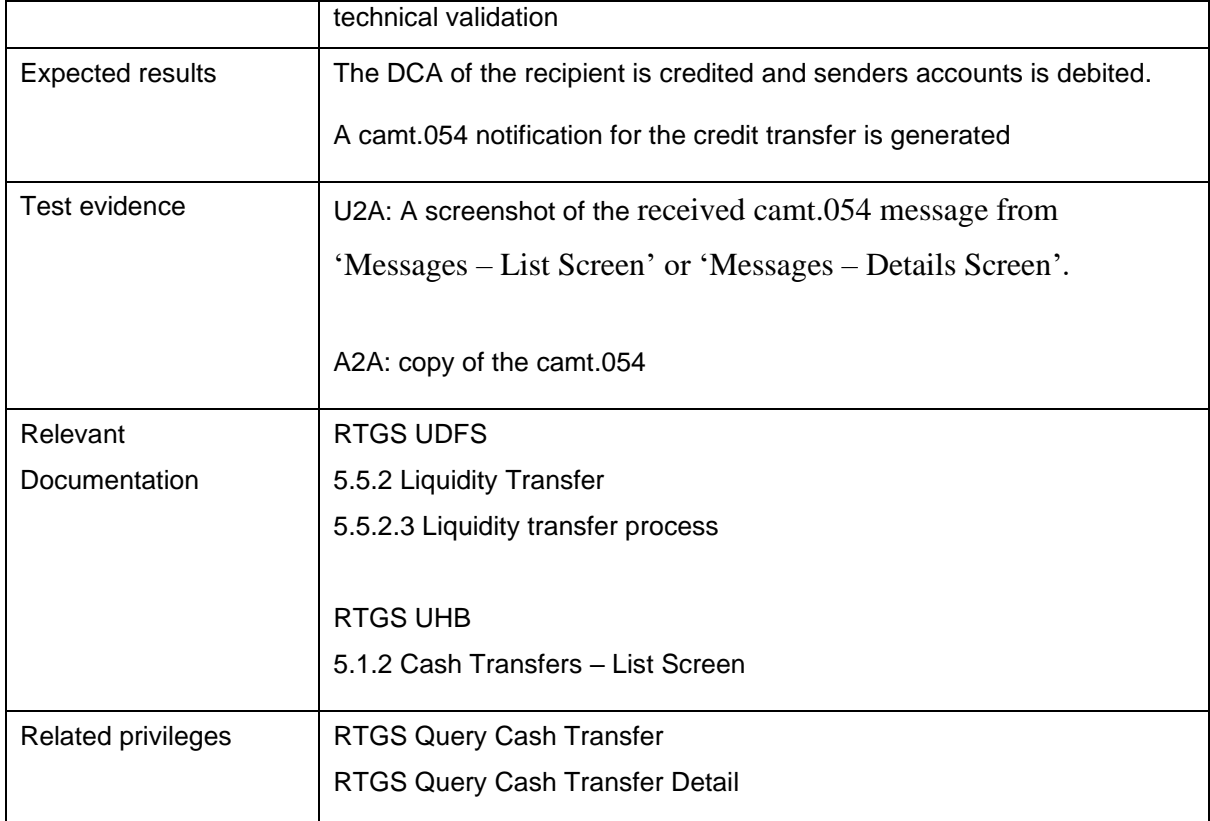

#### <span id="page-20-0"></span>T2\_TC\_RTGS\_AH\_ID3 - Receive Resolution Of Investigation camt.029

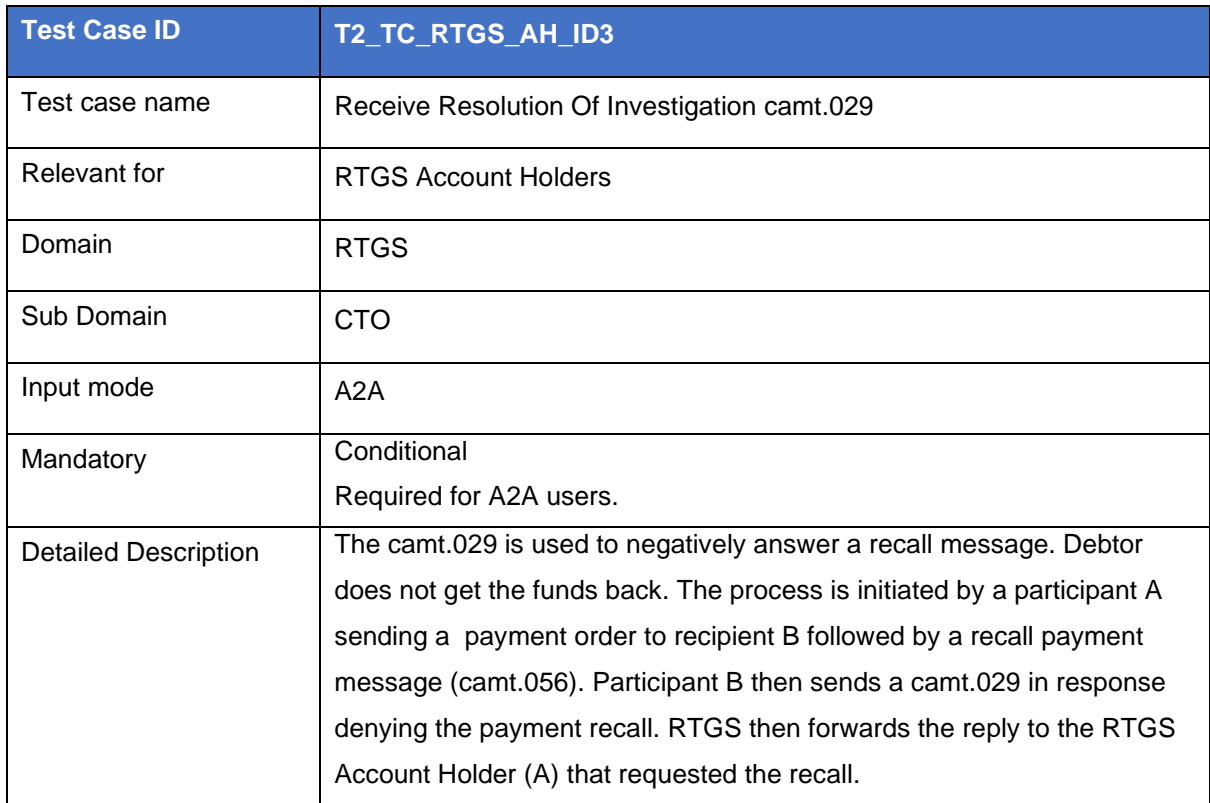

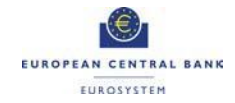

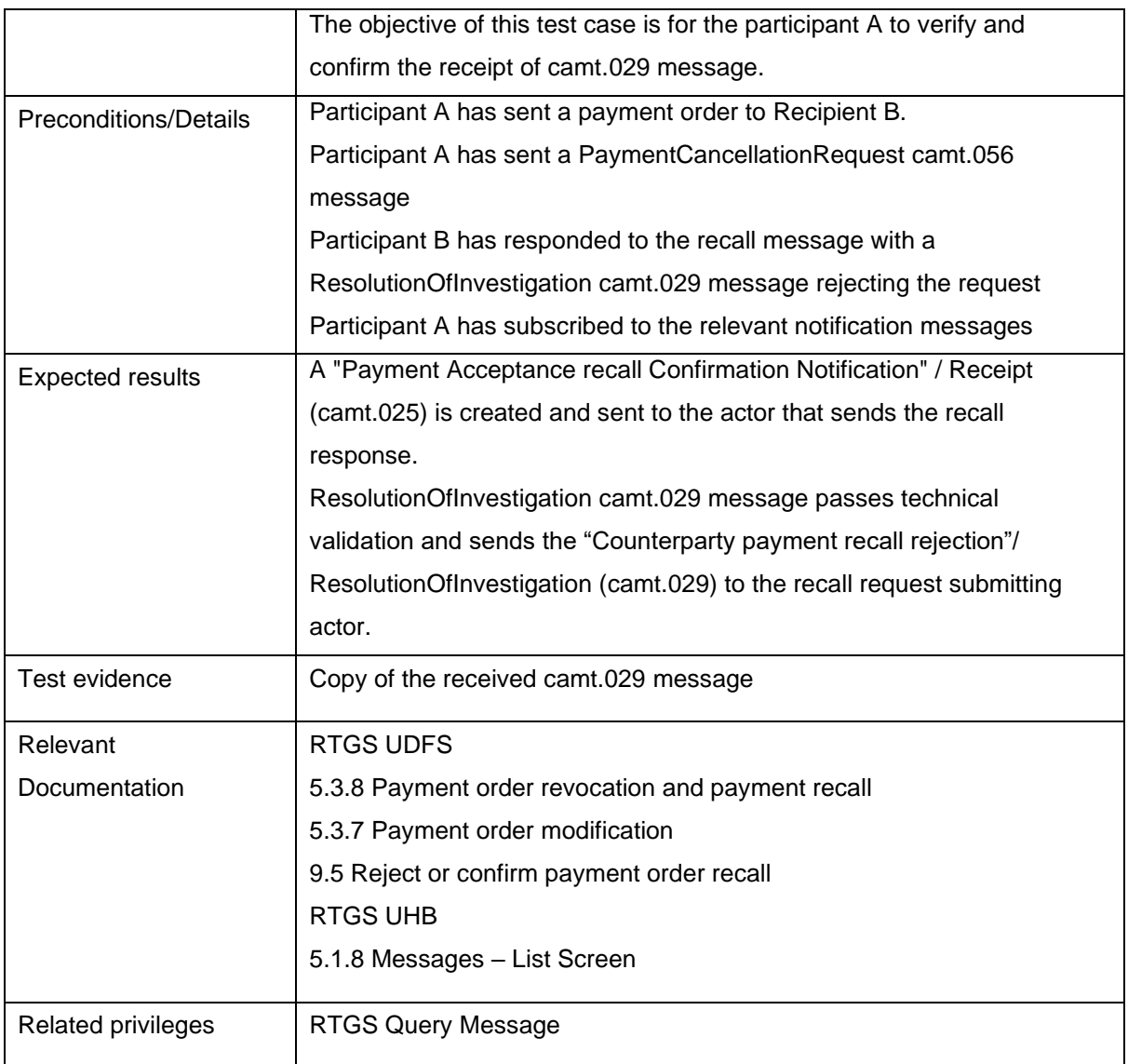

#### <span id="page-21-0"></span>T2\_TC\_RTGS\_AH\_ID4 - Send Financial Institution Credit Transfer pacs.009

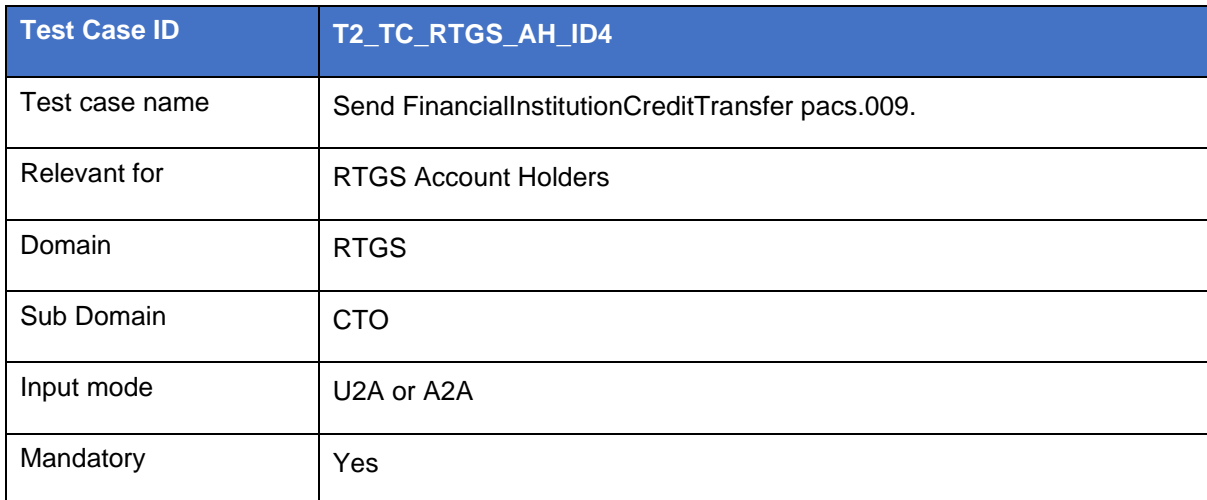

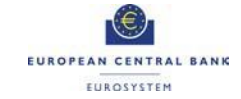

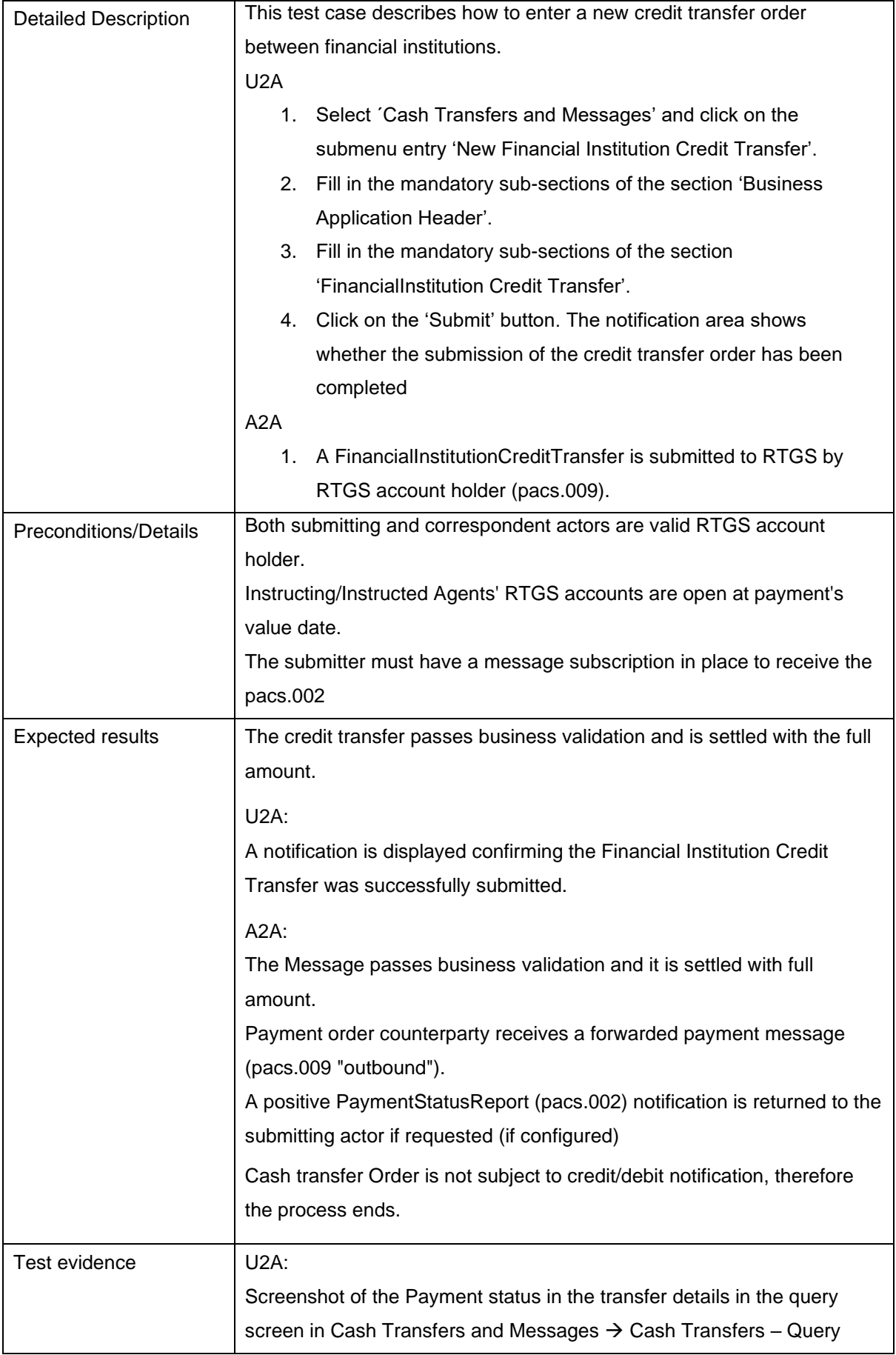

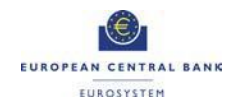

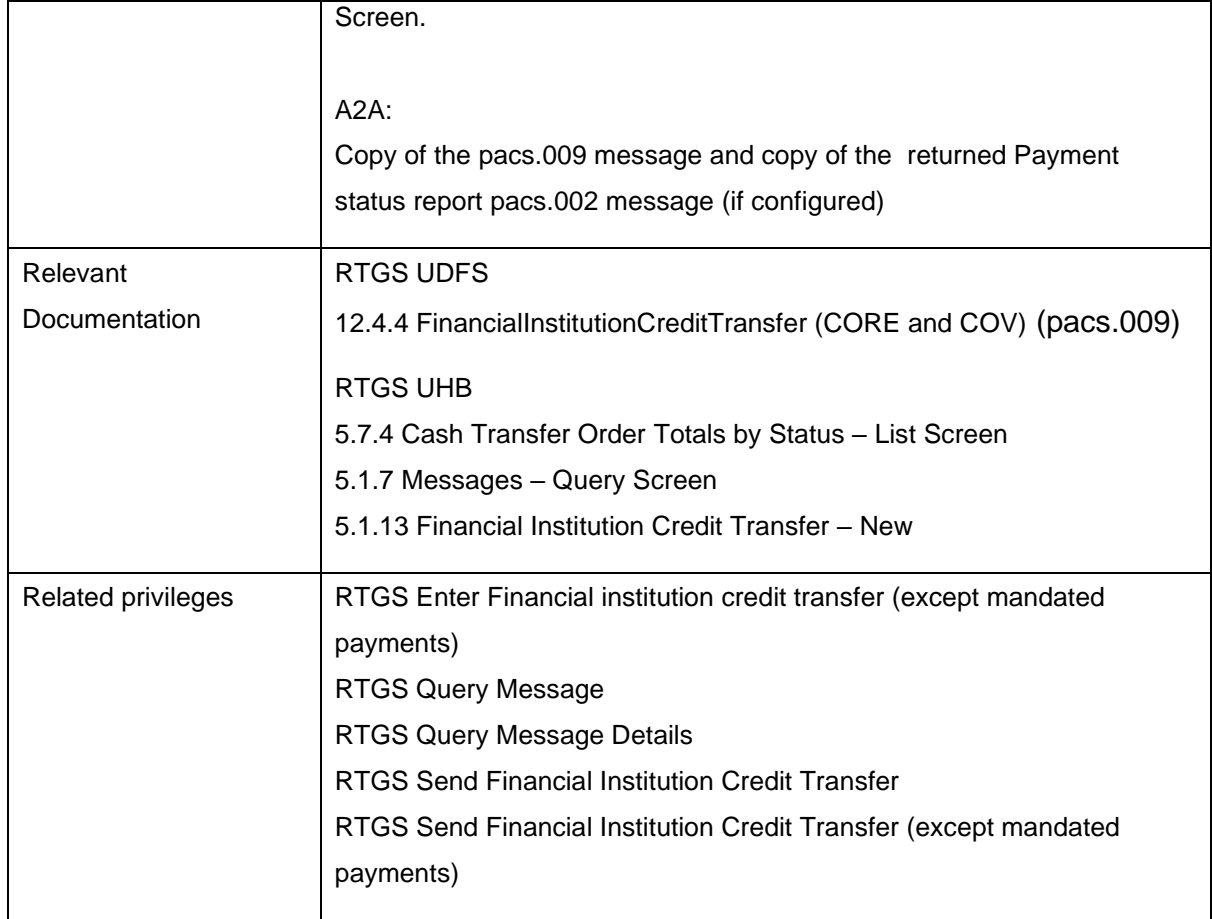

#### <span id="page-23-0"></span>T2\_TC\_RTGS\_AH\_ID5 - Receive Financial Institution Credit Transfer pacs.009

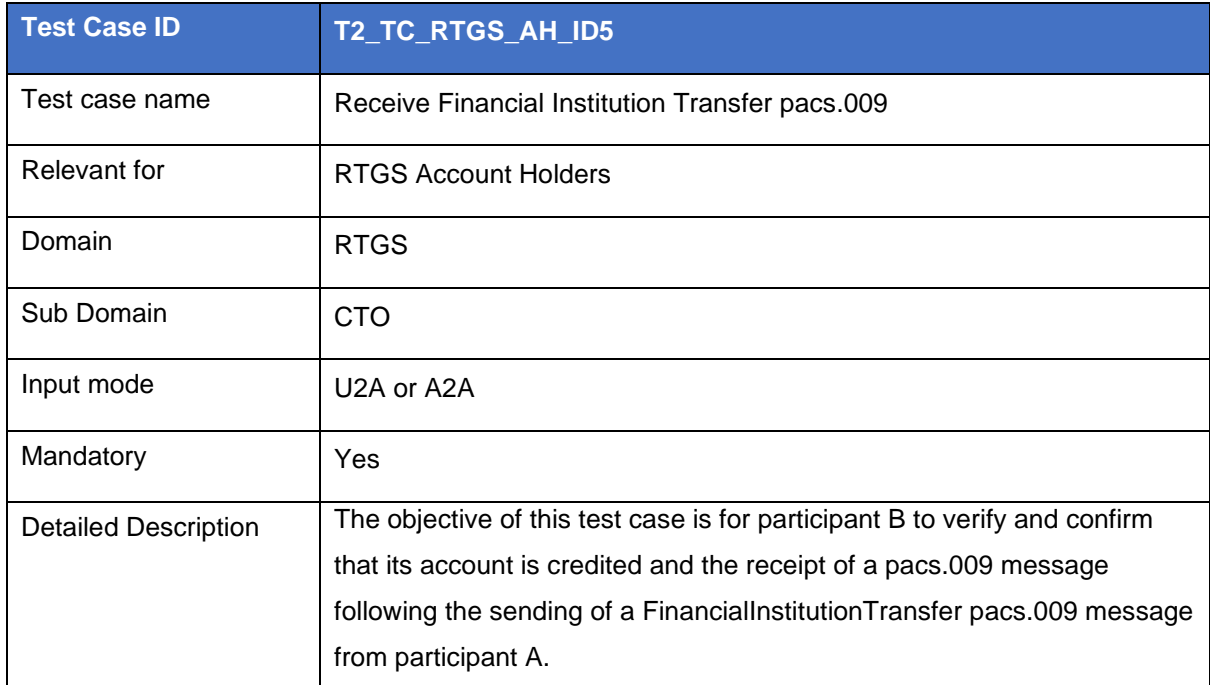

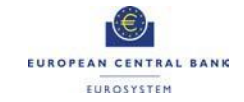

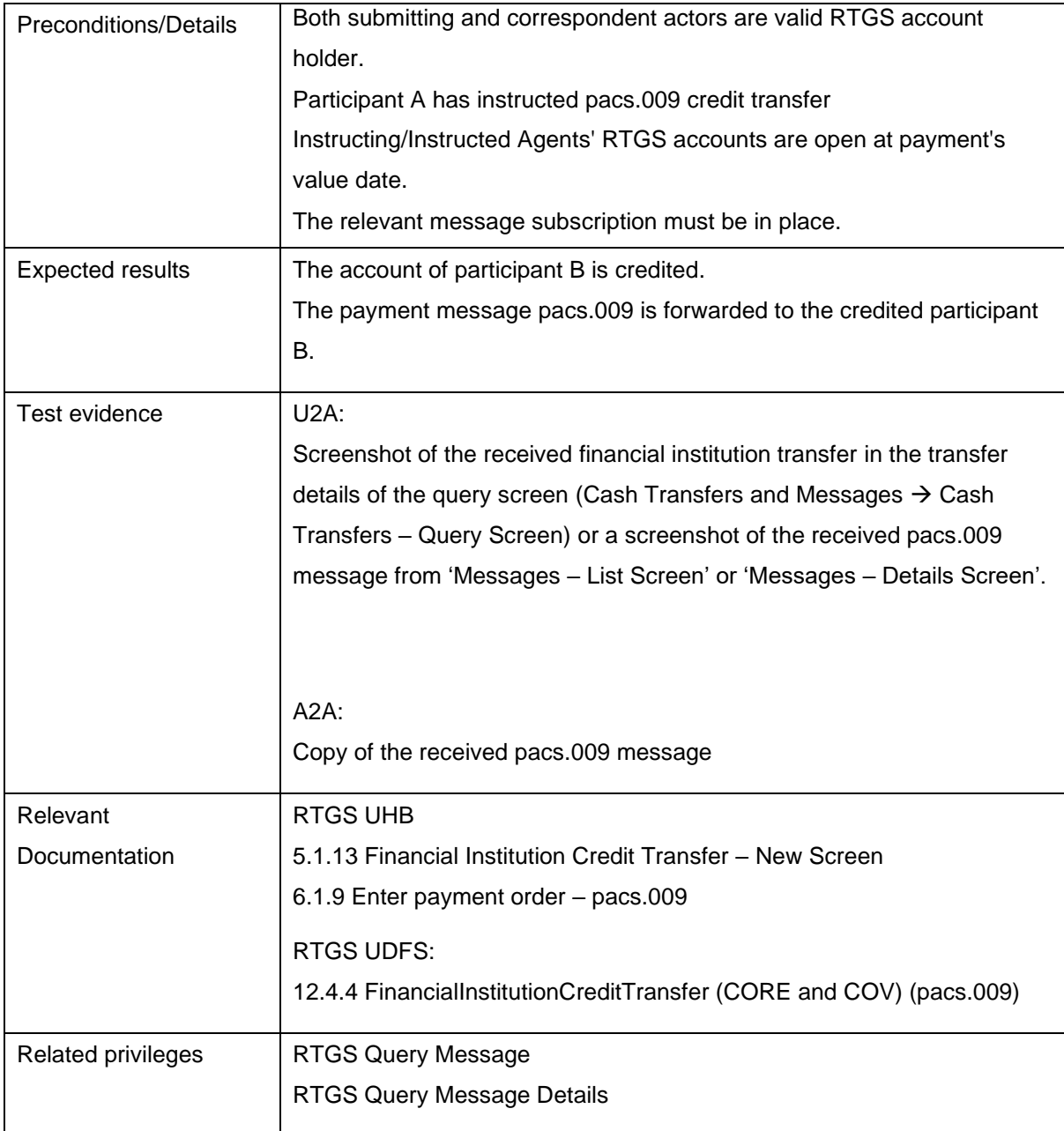

#### <span id="page-24-0"></span>T2\_TC\_RTGS\_AH\_ID6 - Send Customer Credit Transfer pacs.008

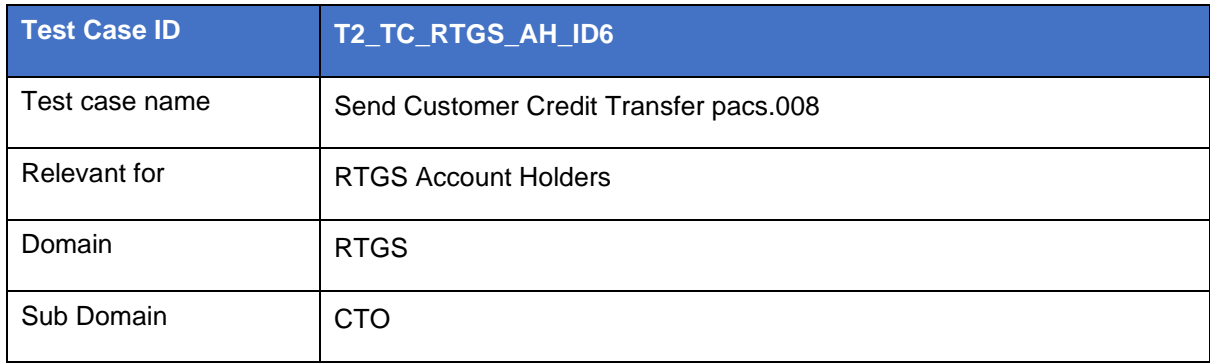

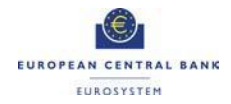

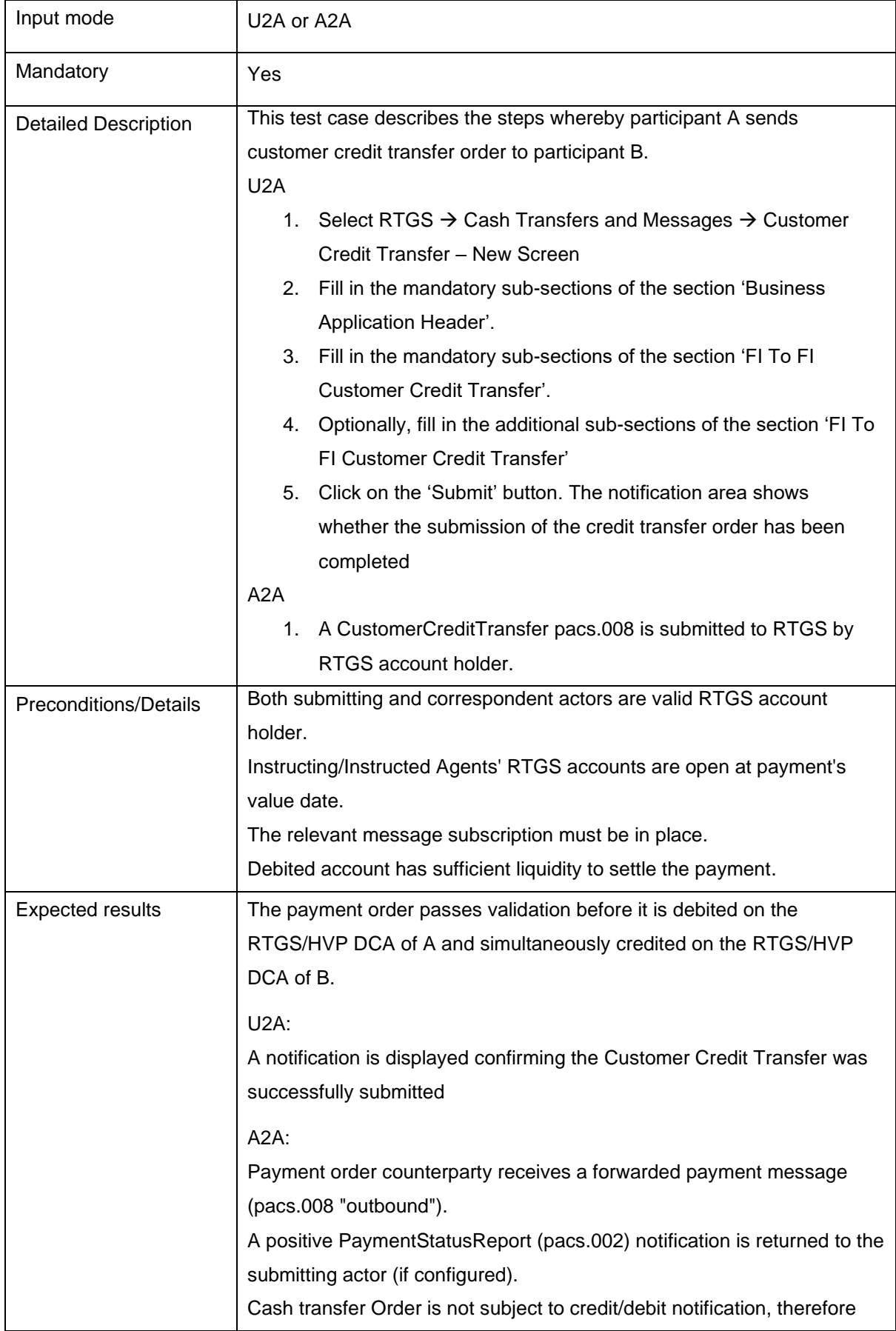

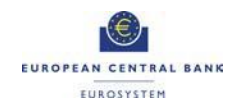

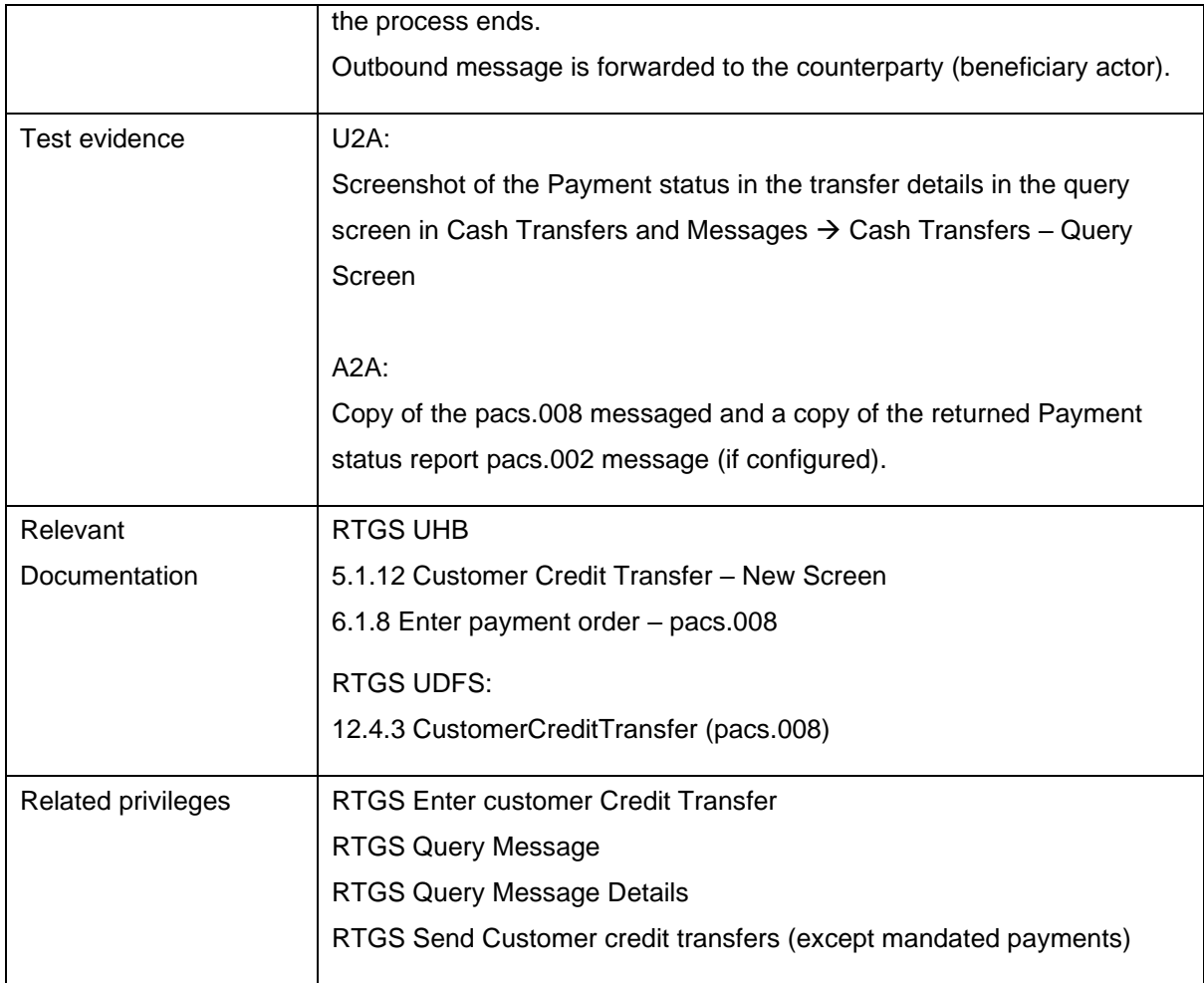

#### <span id="page-26-0"></span>T2\_TC\_RTGS\_AH\_ID7 - Receive Customer Credit Transfer pacs.008

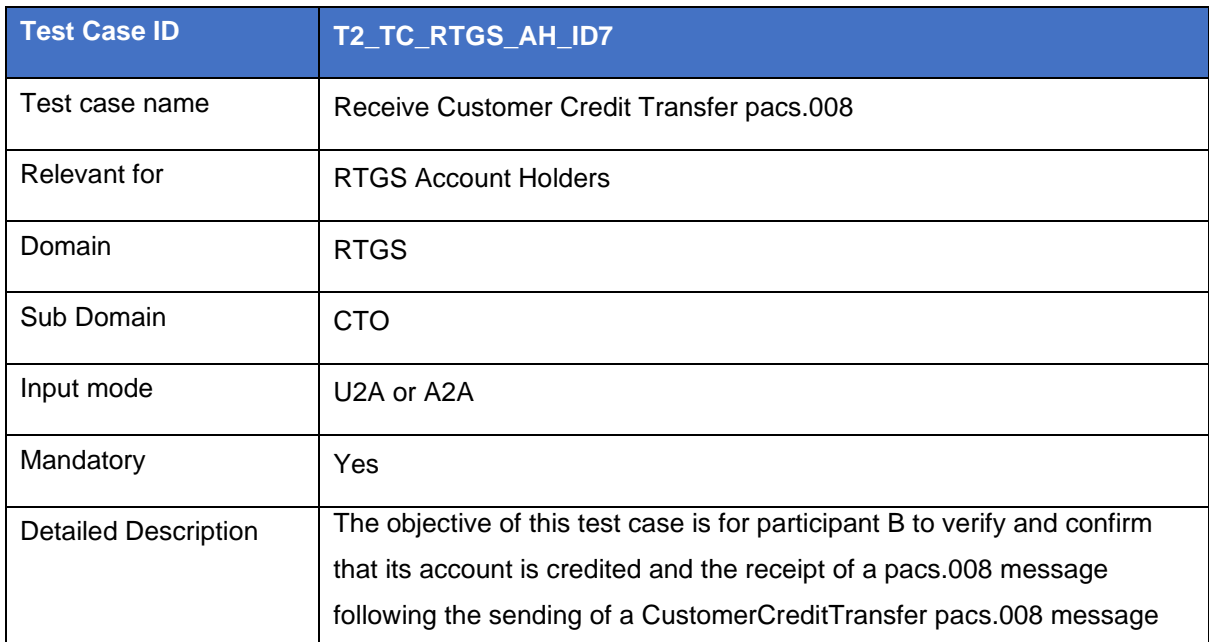

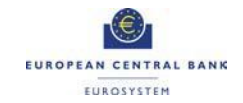

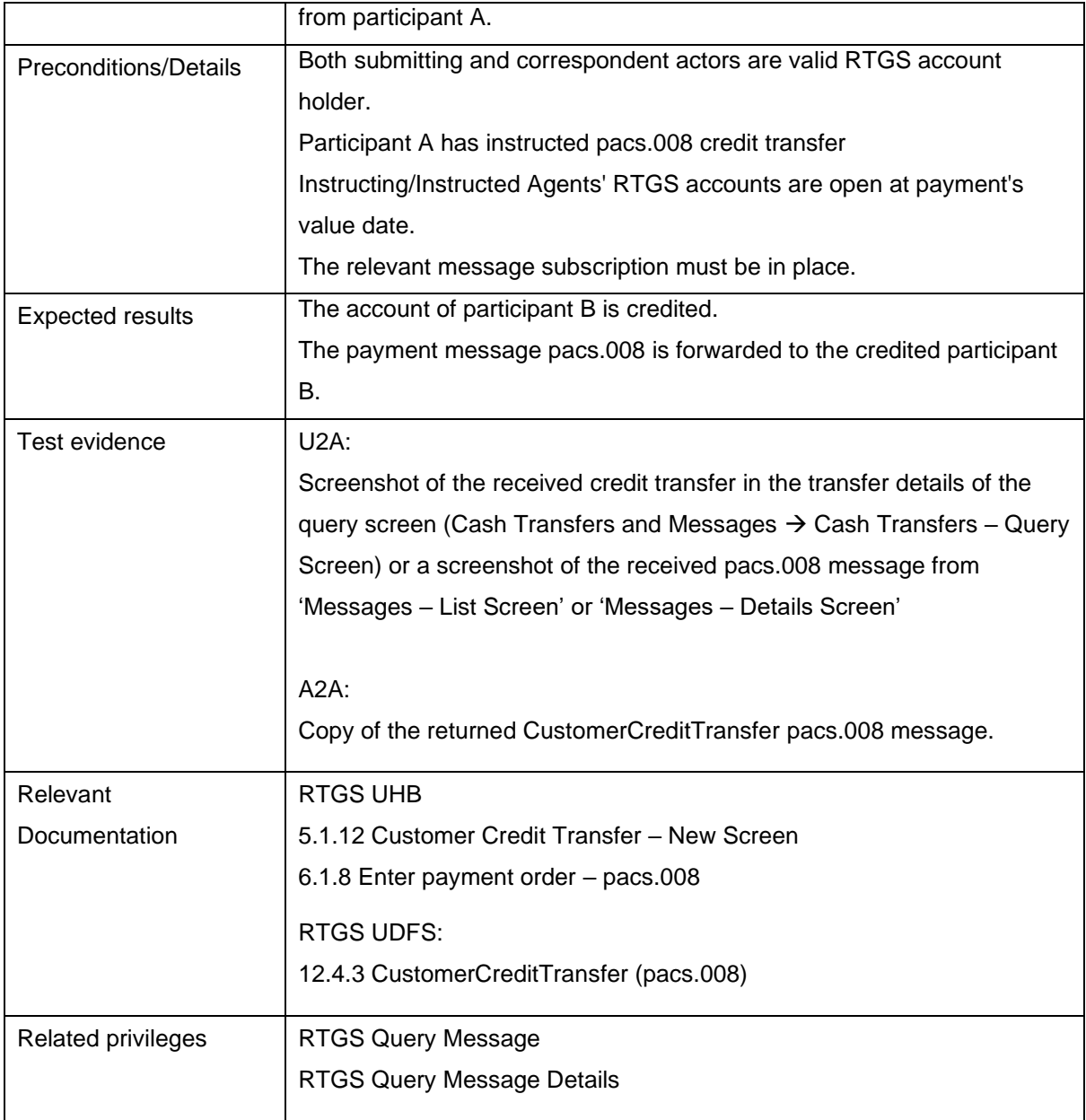

#### <span id="page-27-0"></span>T2\_TC\_RTGS\_AH\_ID8 - Send Financial Institution Direct Debit pacs.010

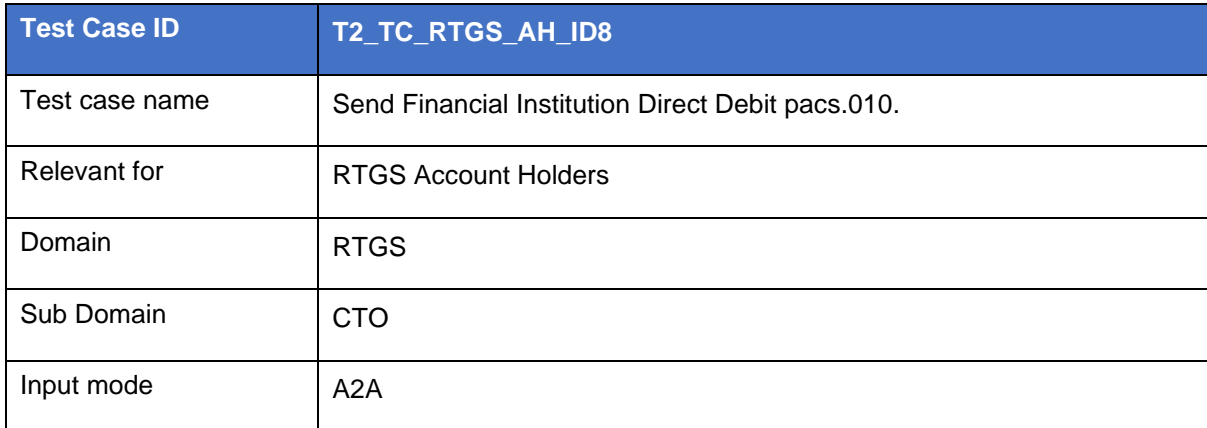

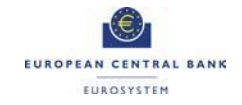

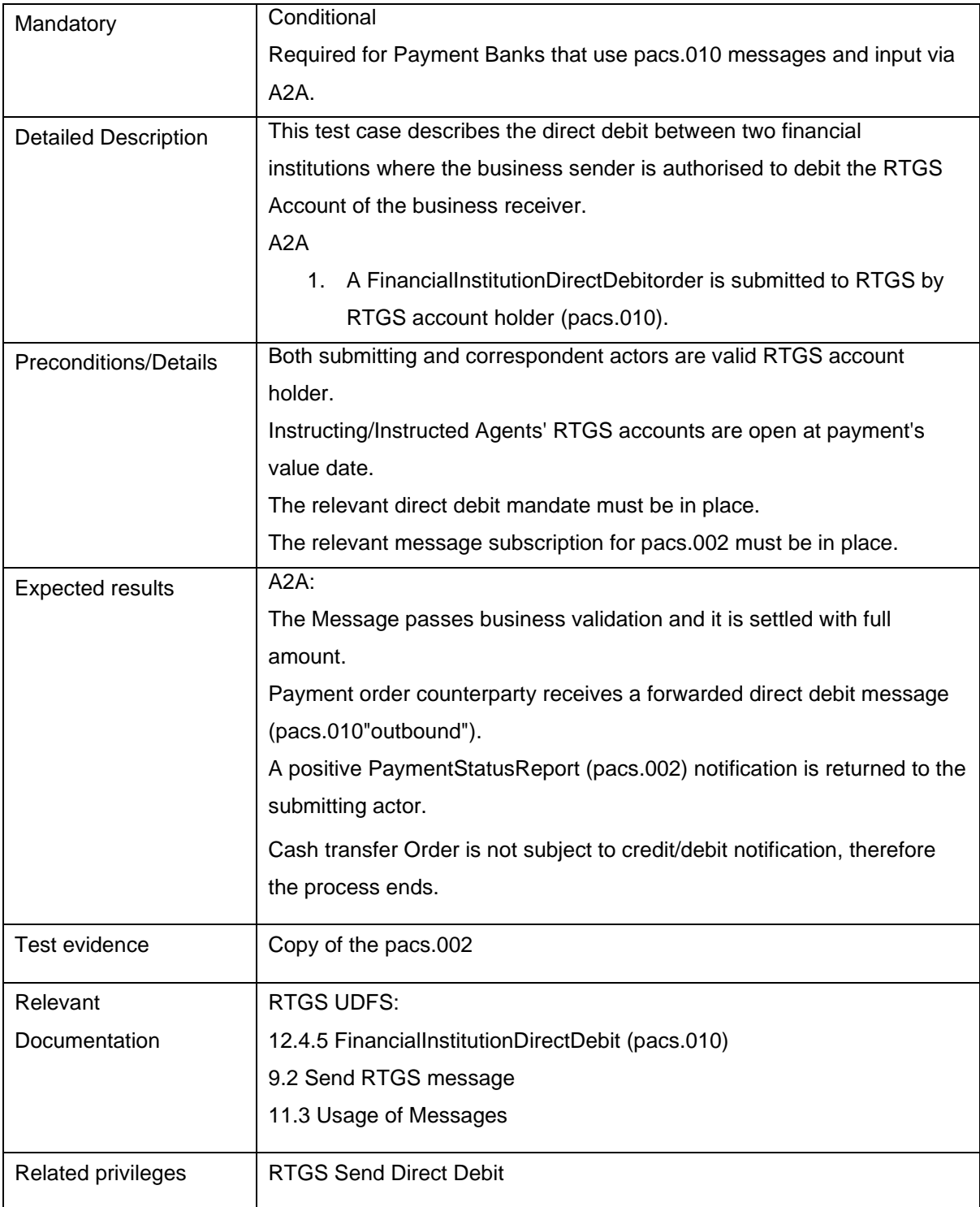

#### <span id="page-28-0"></span>T2\_TC\_RTGS\_AH\_ID9 - Request payment order revocation

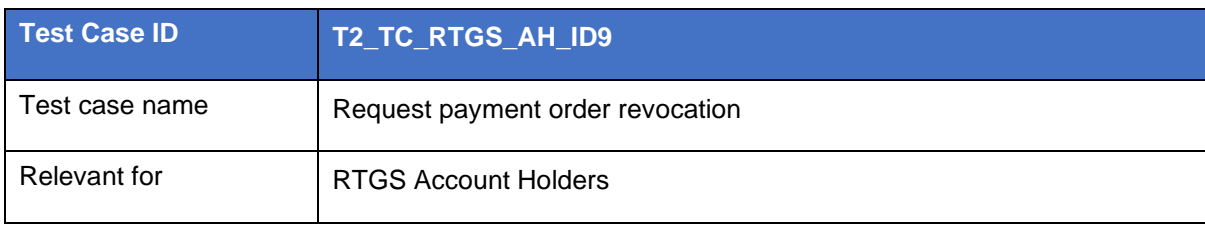

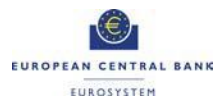

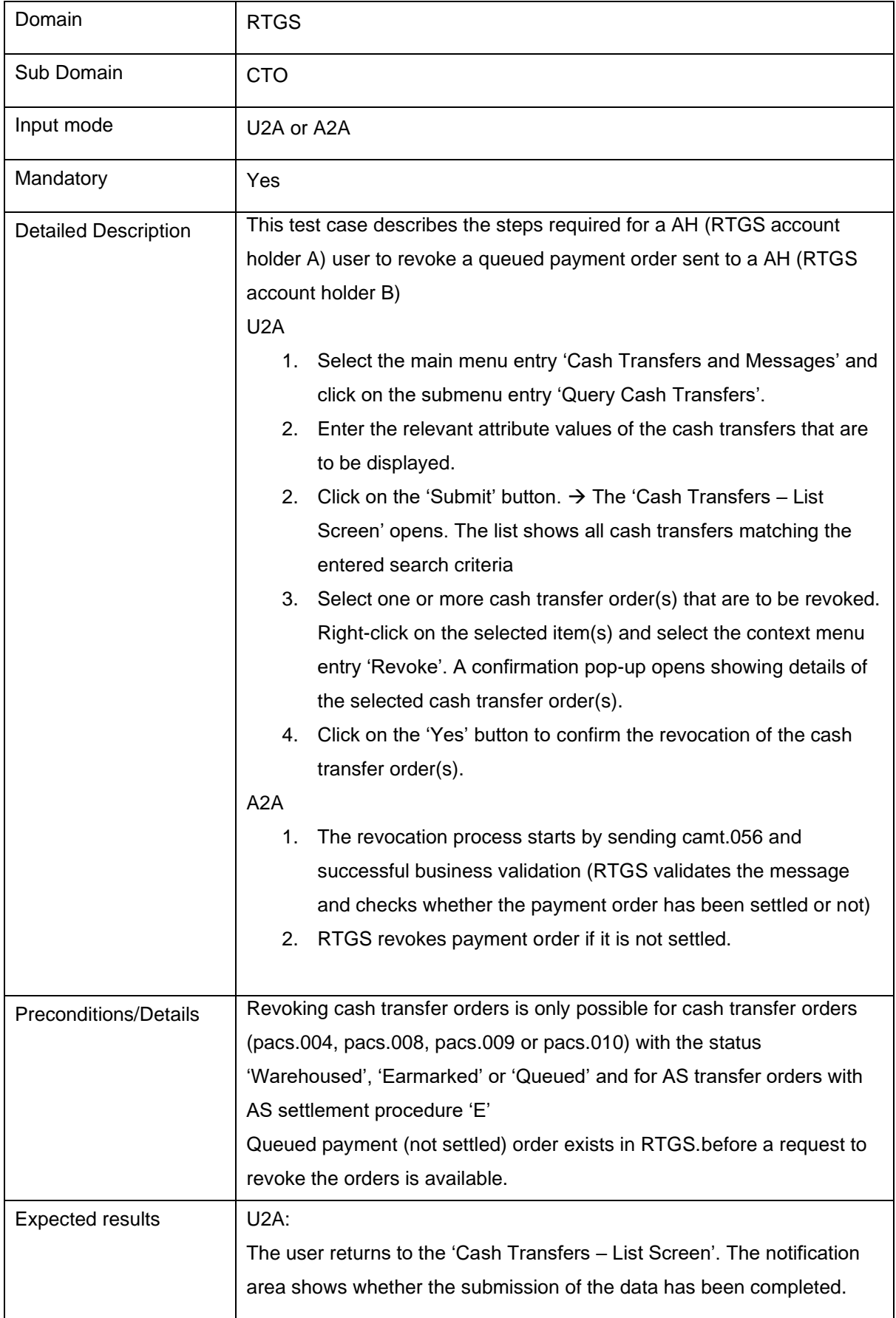

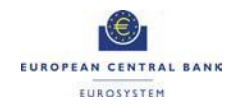

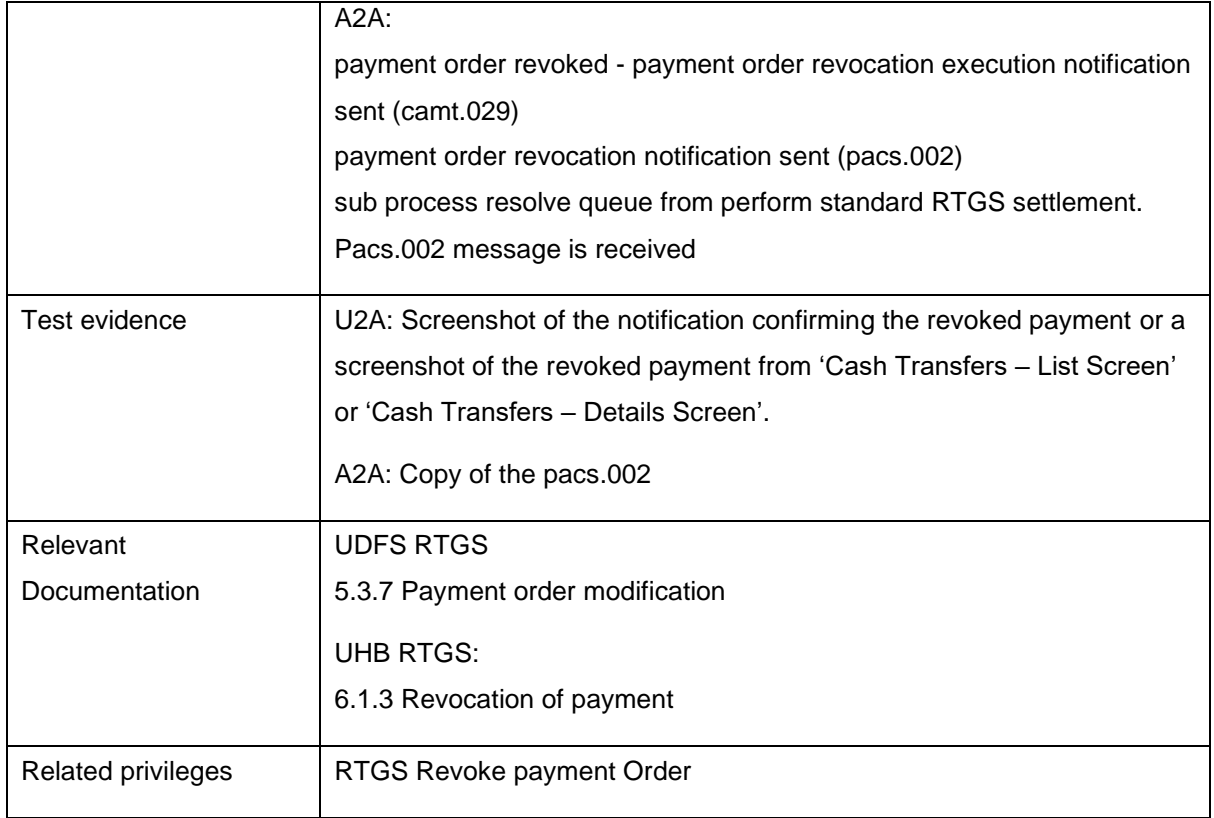

# <span id="page-30-0"></span>T2\_TC\_RTGS\_AH\_ID10 - Send Payment Return pacs.004

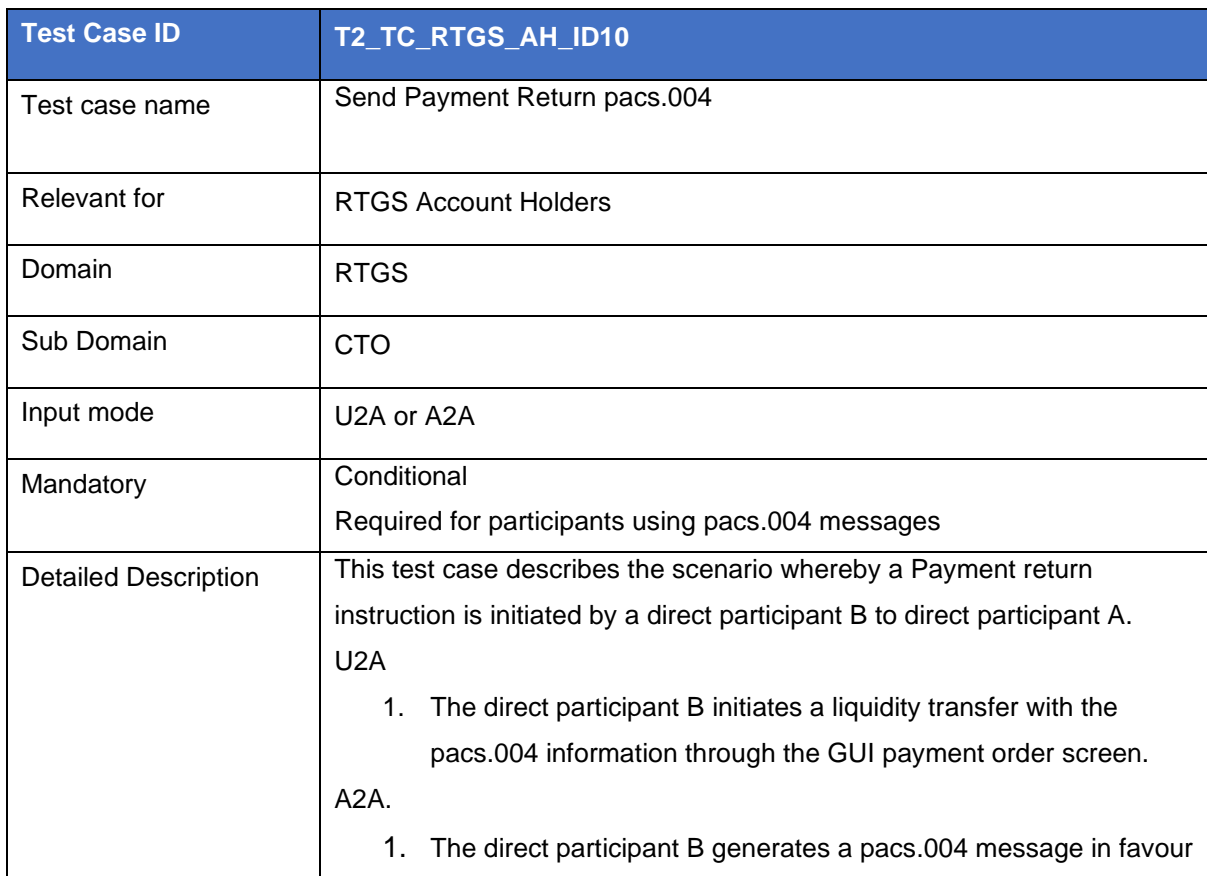

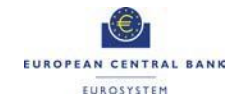

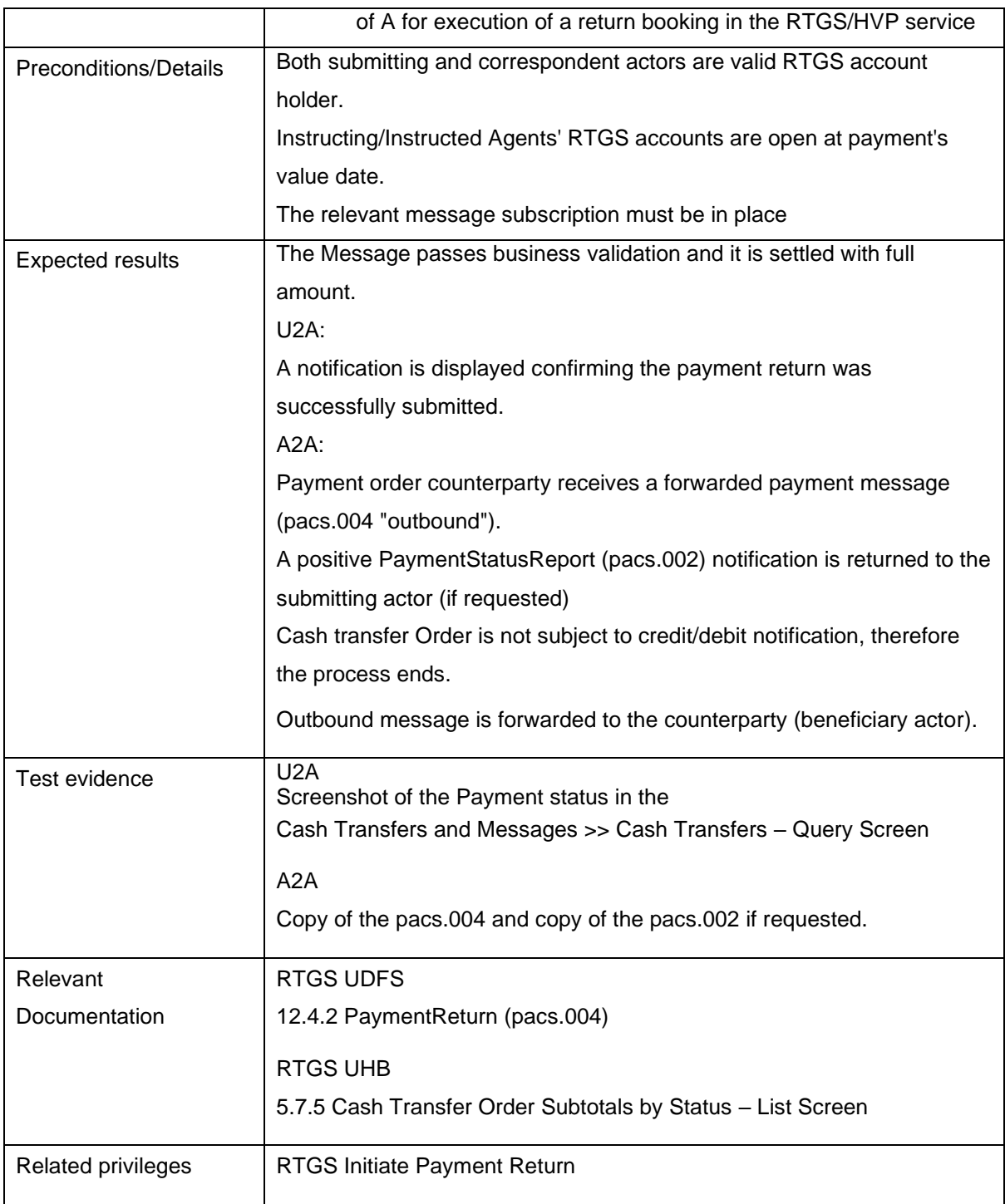

#### <span id="page-31-0"></span>T2\_TC\_RTGS\_AH\_ID11 - Receive Payment Return pacs.004

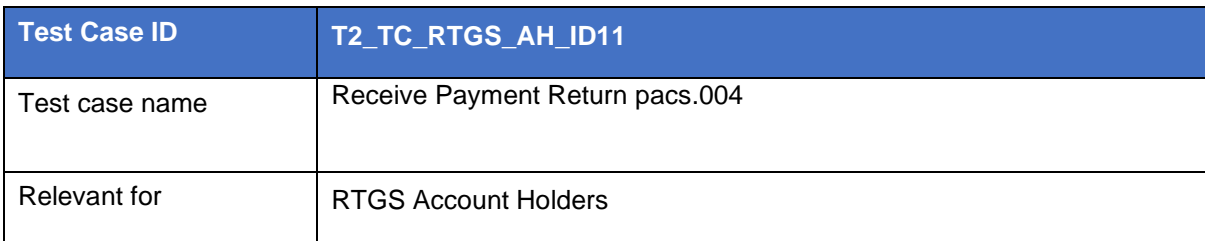

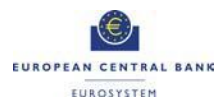

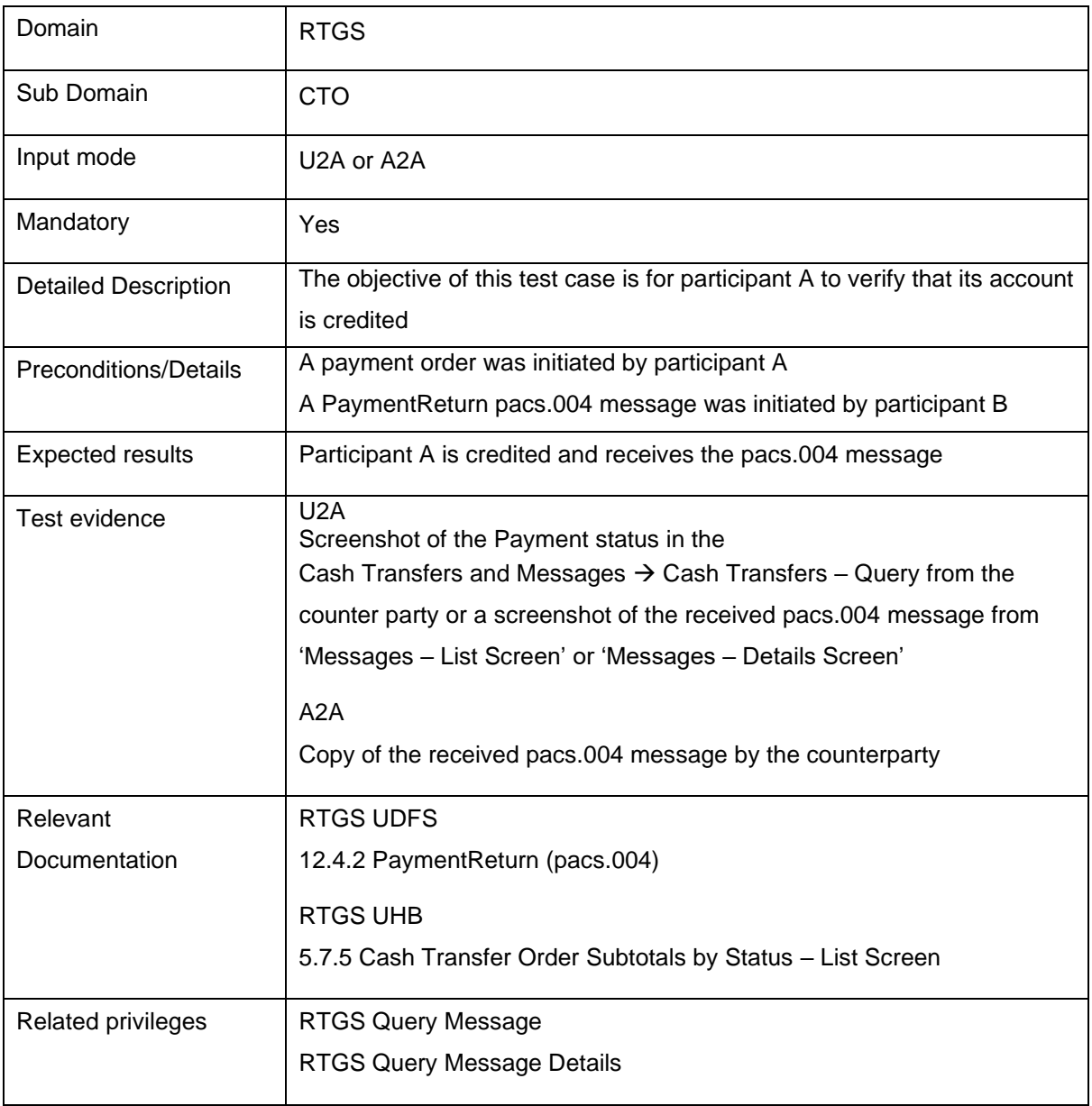

# <span id="page-32-0"></span>**2.4 Ancillary Systems**

#### <span id="page-32-1"></span>T2\_TC\_AS\_ID1 - AS settlement procedure A

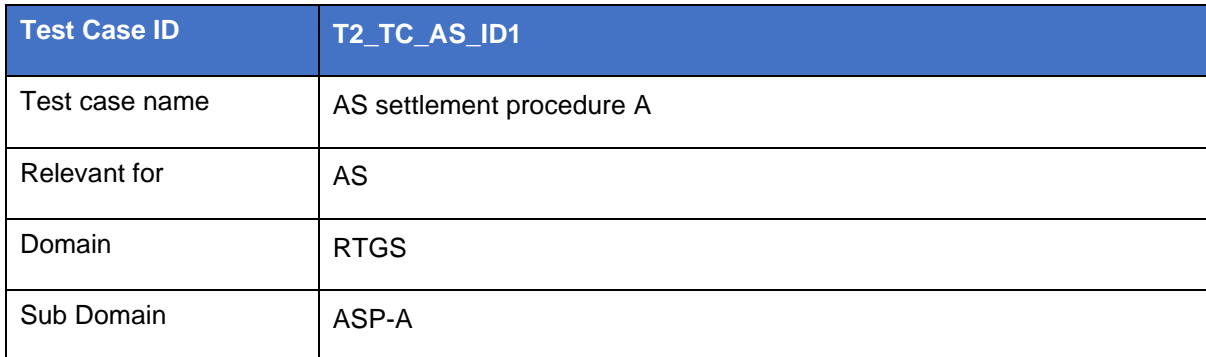

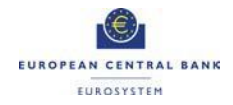

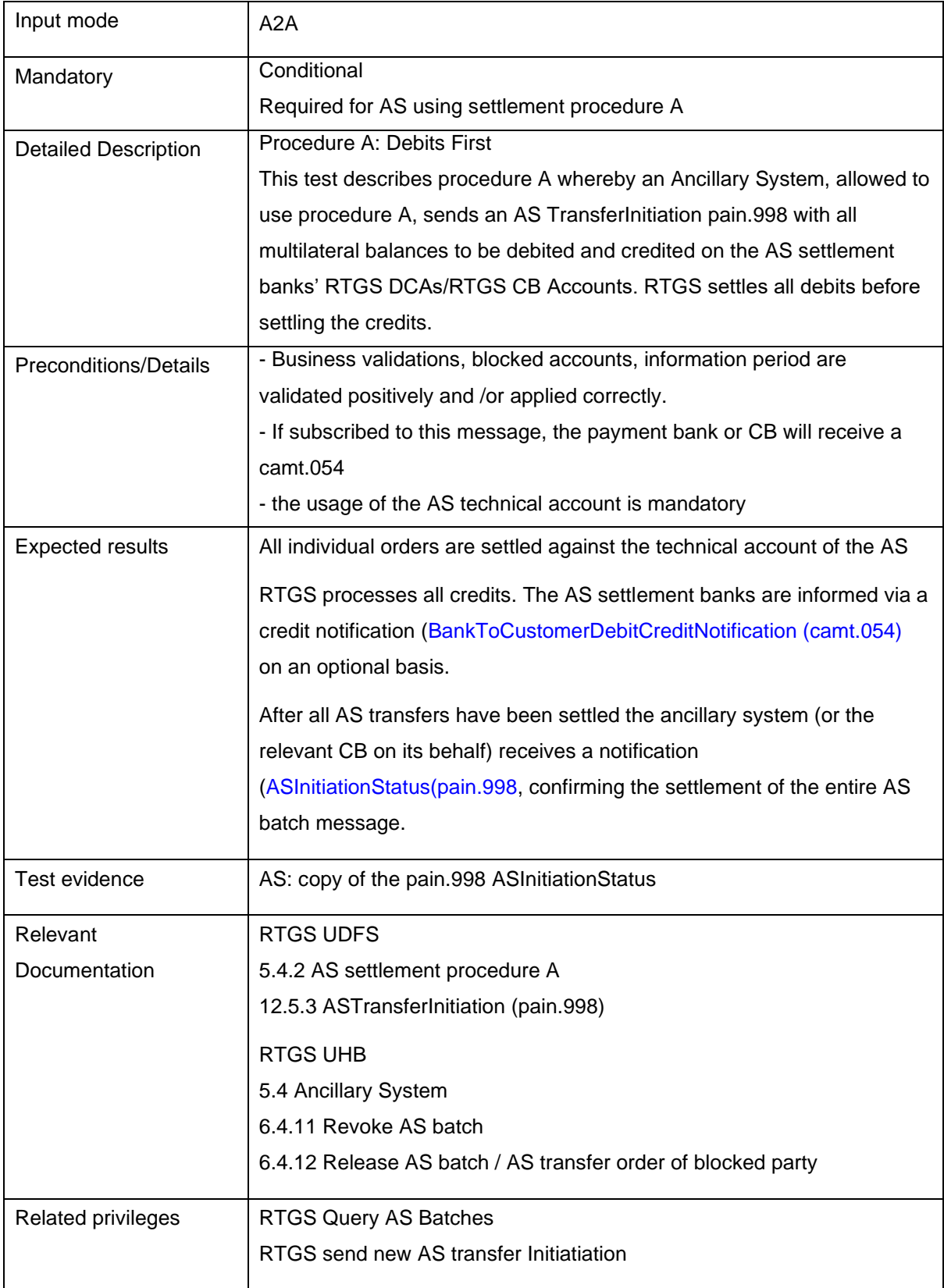

<span id="page-33-0"></span>T2\_TC\_AS\_ID2 - AS settlement procedure B

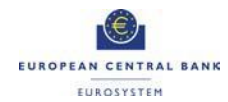

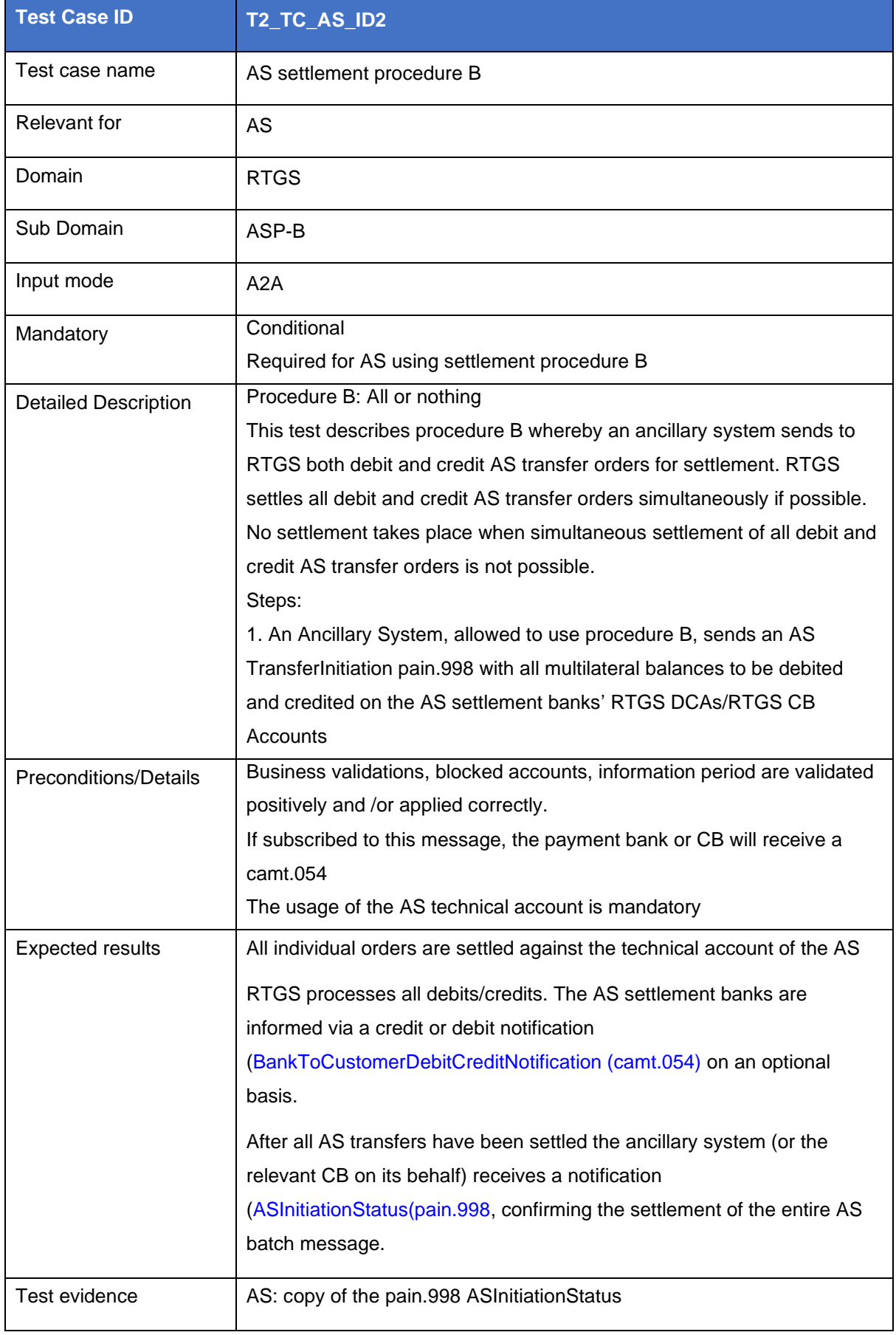

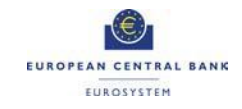

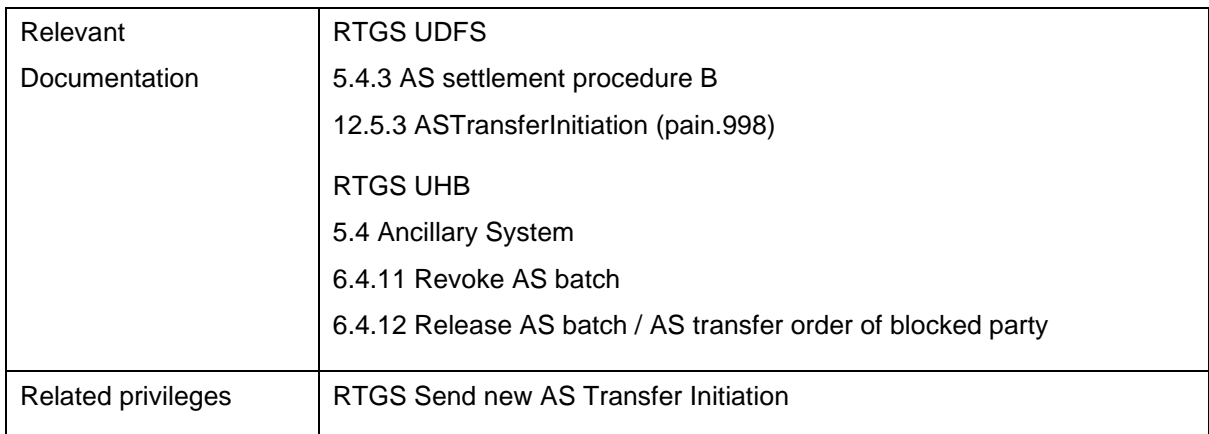

#### <span id="page-35-0"></span>T2\_TC\_AS\_ID3 - AS settlement procedure C

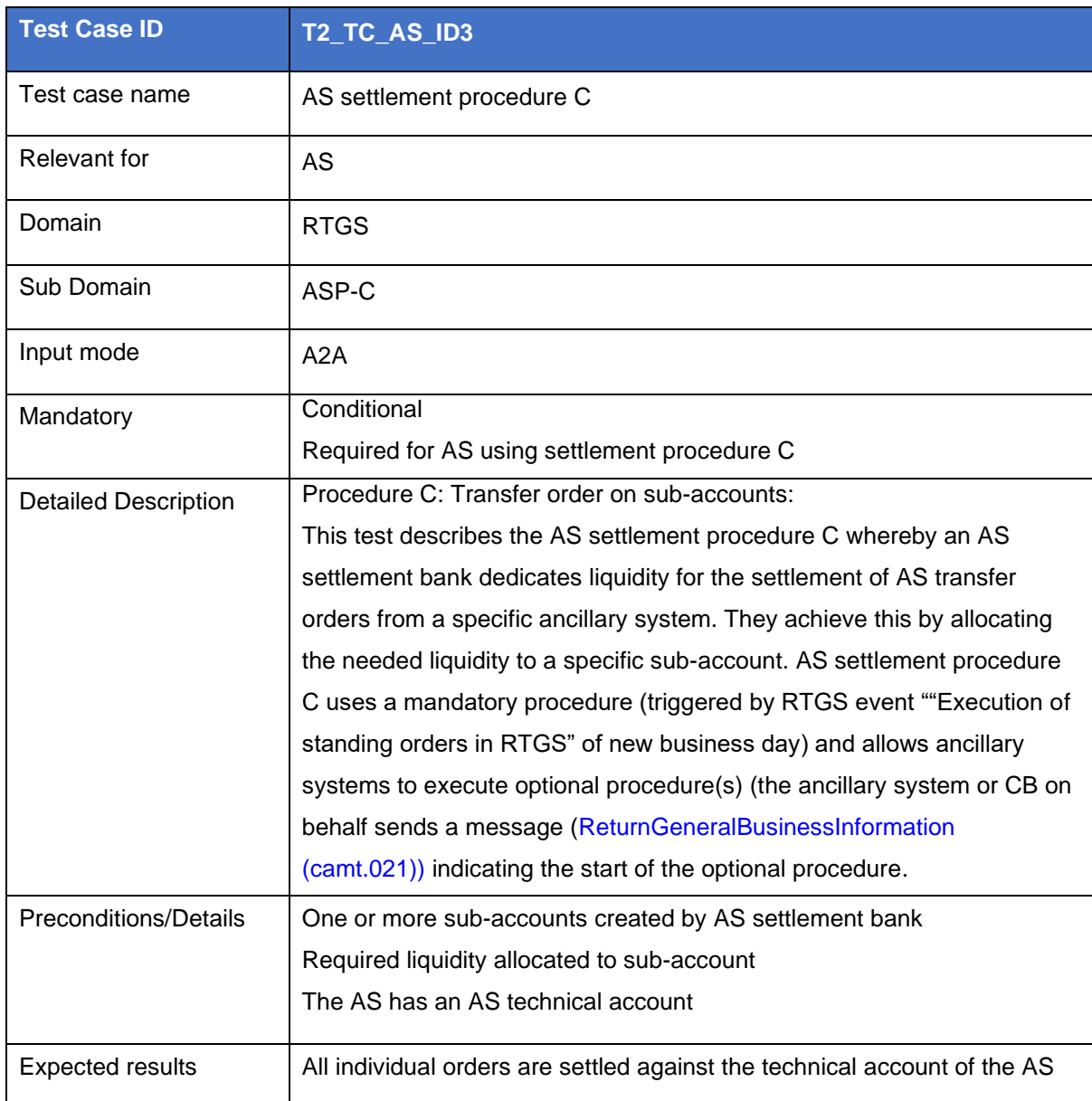

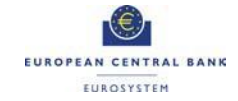

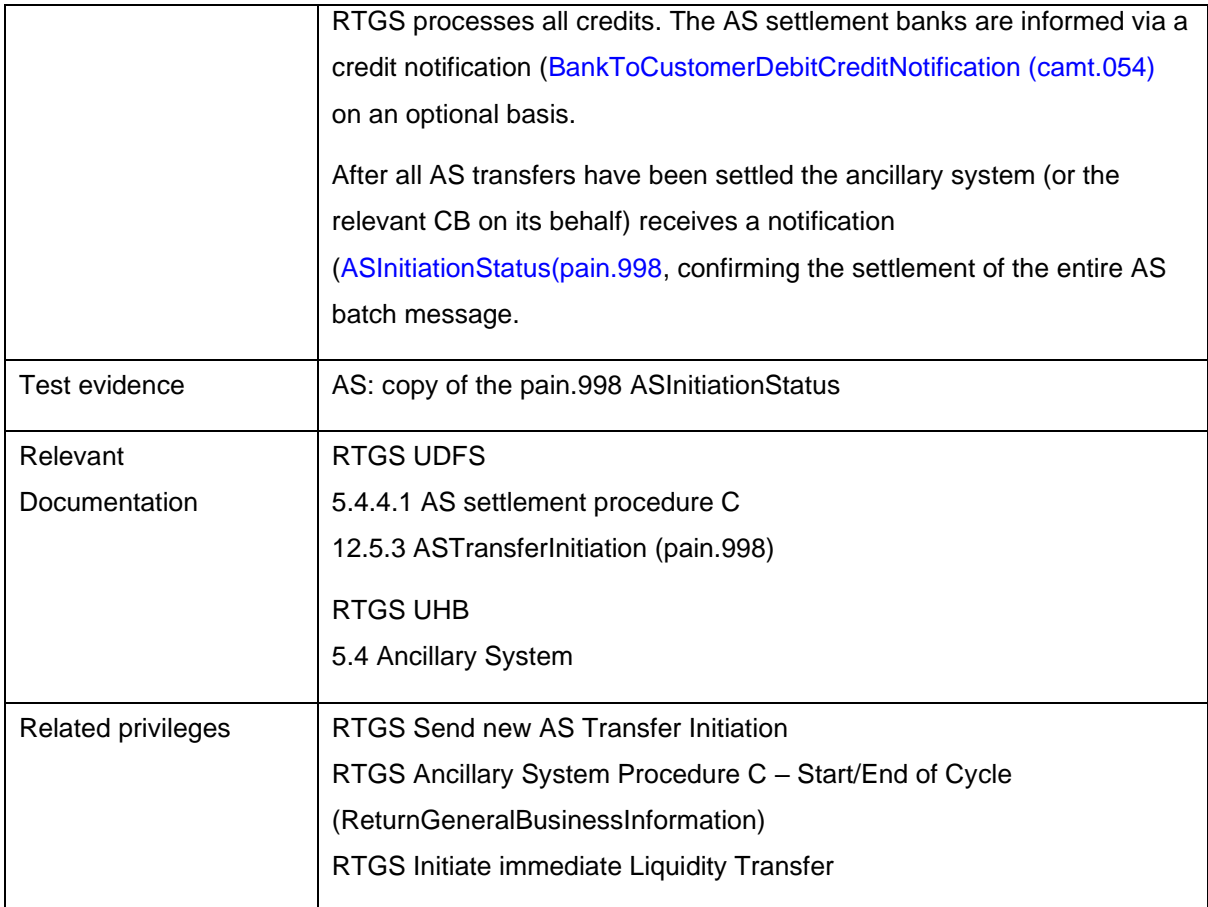

#### <span id="page-36-0"></span>T2\_TC\_AS\_ID4 - AS settlement procedure D

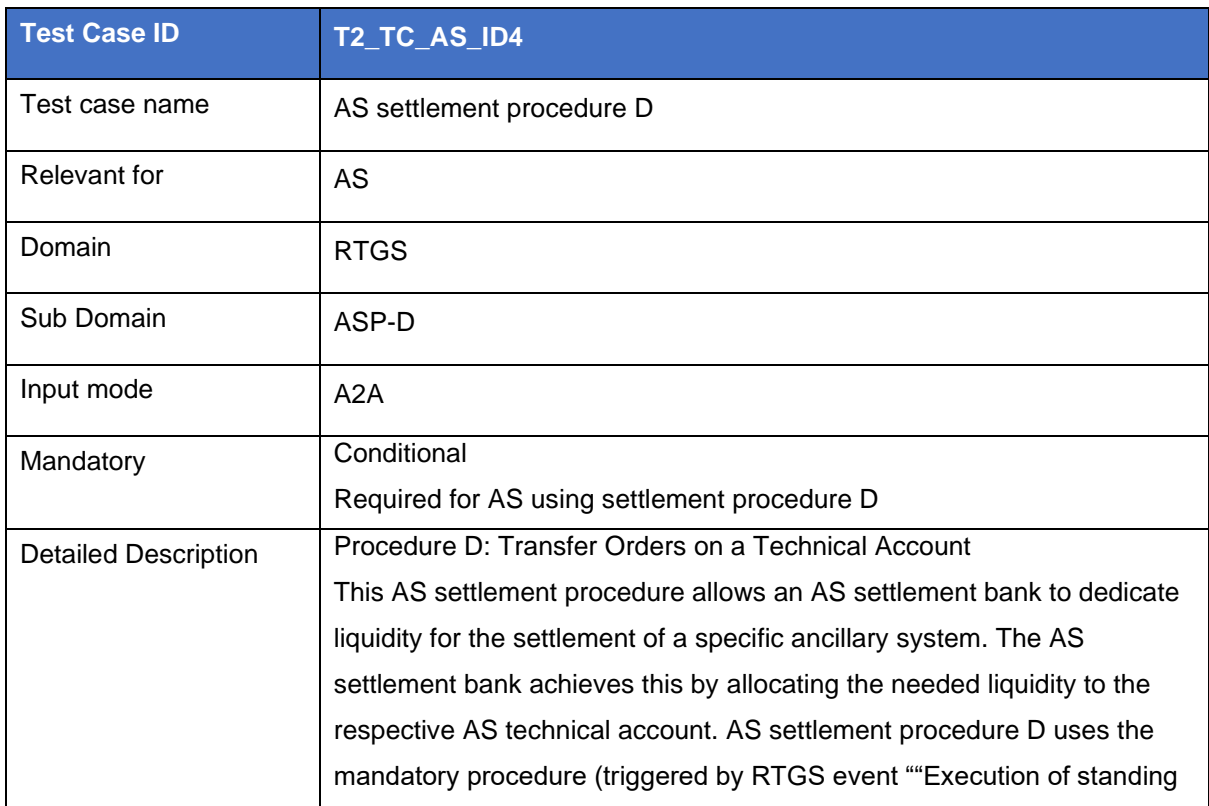

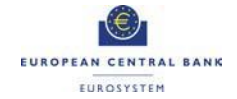

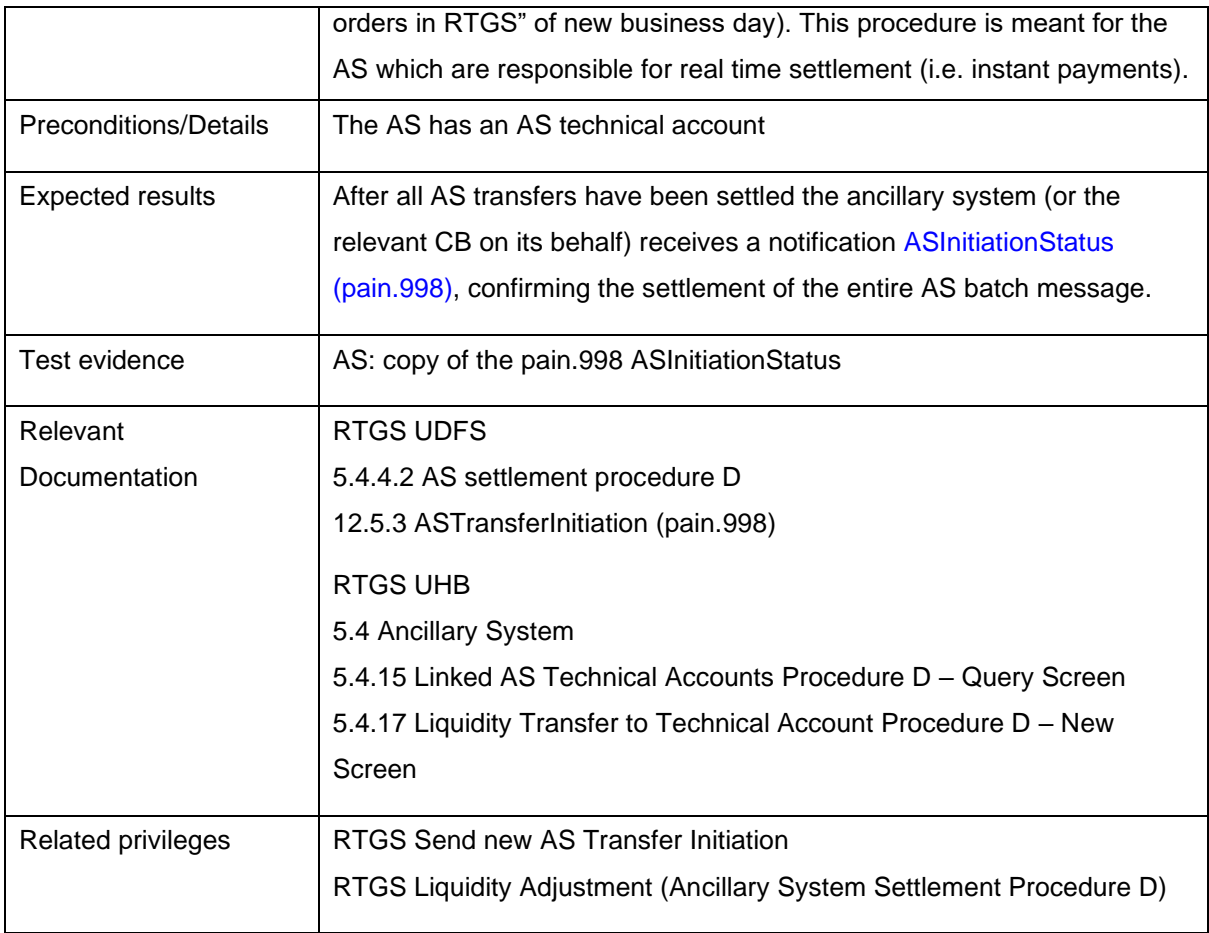

#### <span id="page-37-0"></span>T2\_TC\_AS\_ID5 - AS settlement procedure E

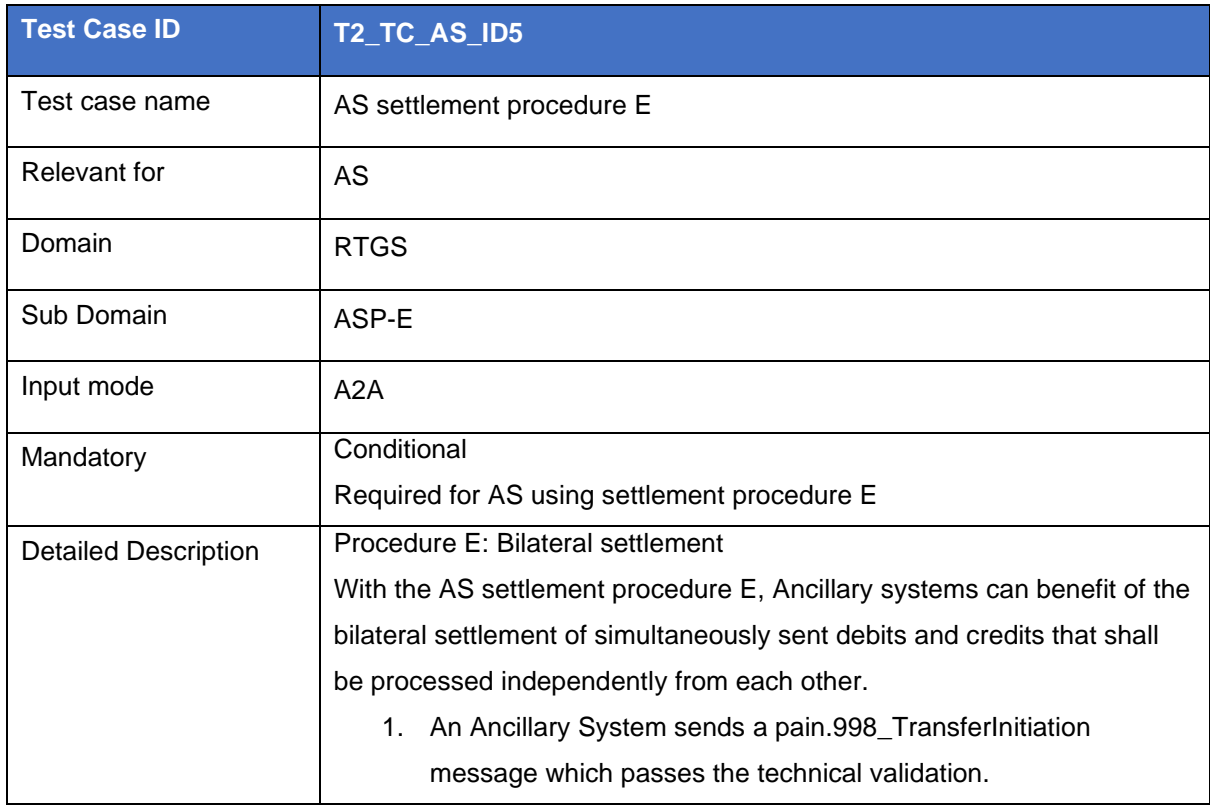

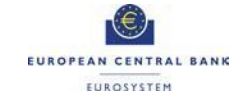

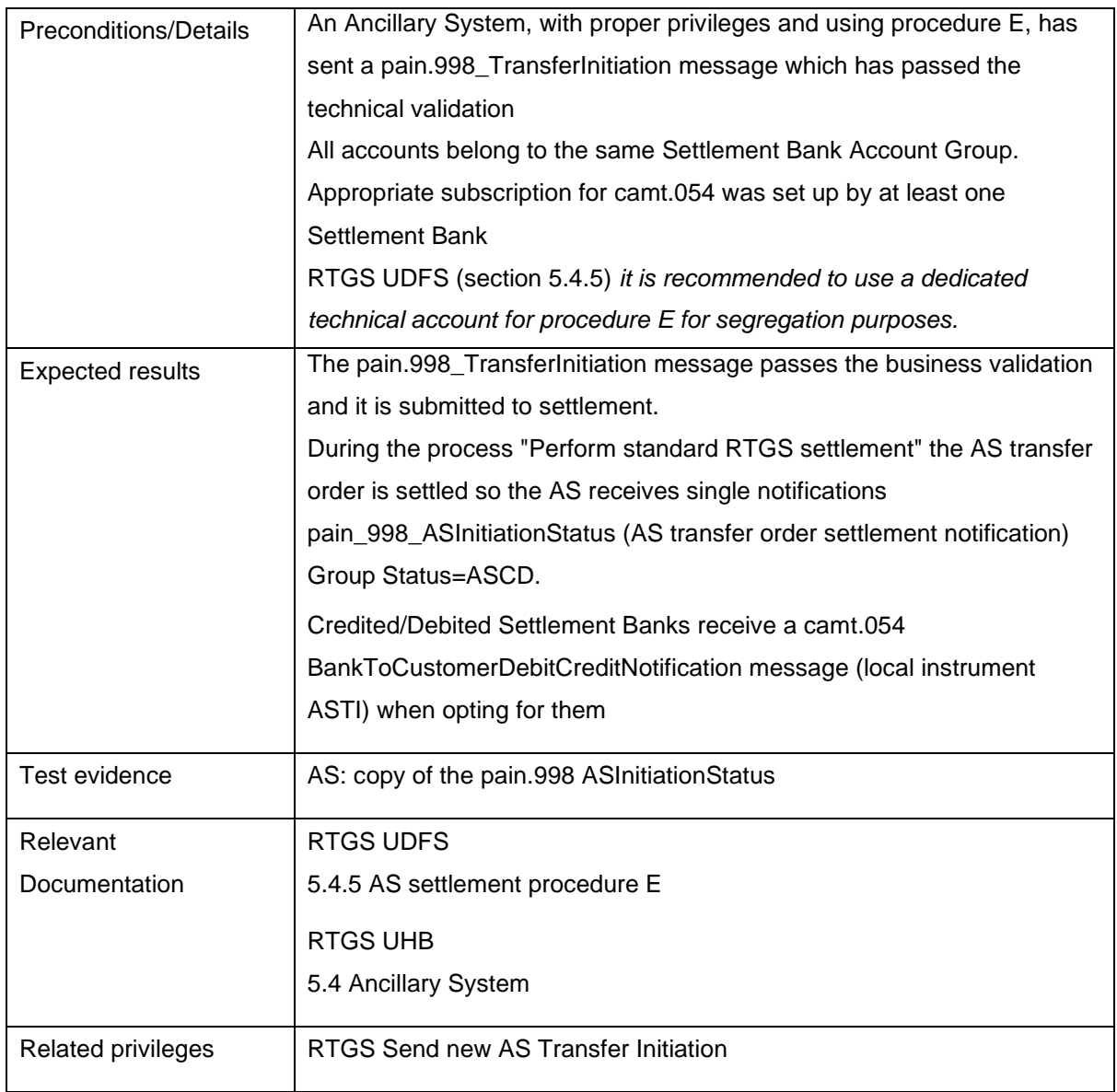